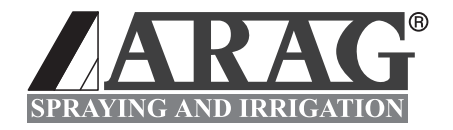

# **COMPUTER SERIE BRAVO 300S**

# **46730401 46730501 46730701**

Software rel. 1.0X

**INSTALLATION, EINSATZ UND INSTANDHALTUNG**

# **• SYMBOLVERZEICHNIS**

= **Allgemeine Gefahr**

M = **Hinweis**

Diese Betriebsableitung ist ein zum darin beschriebenen Gerät gehörender Teil und muss ihm daher im Fall seines Weiterverkaufs oder seiner Übergabe an einen anderen Benutzer beigelegt werden. Sie muss für spätere Konsultationen aufbewahrt werden; ARAG behält sich das Recht vor, die das Produkt betreffenden Spezifikationen und Anleitungen jederzeit und ohne Vorankündigung ändern zu können.

# **INHALTSVERZEICHNIS**

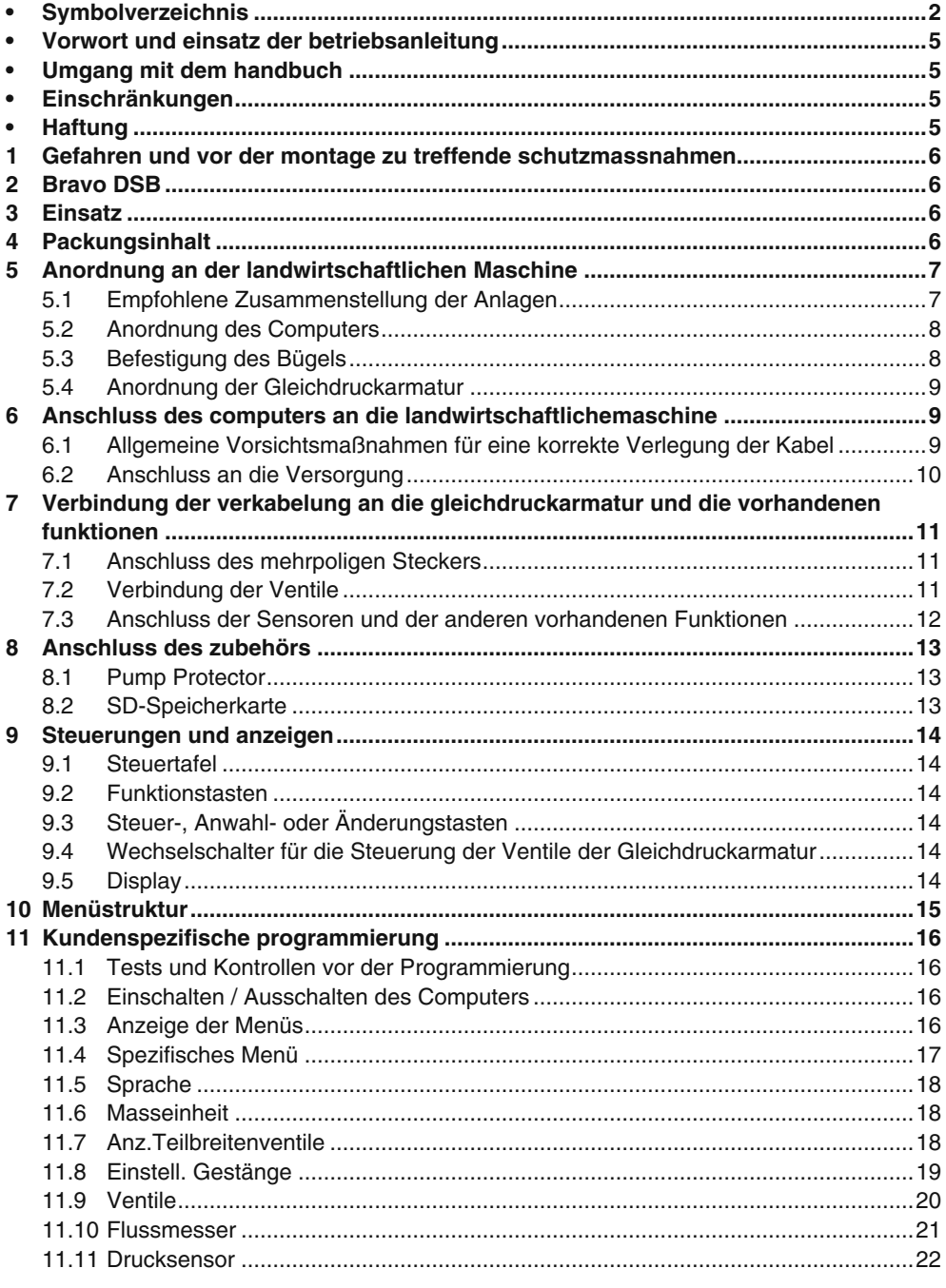

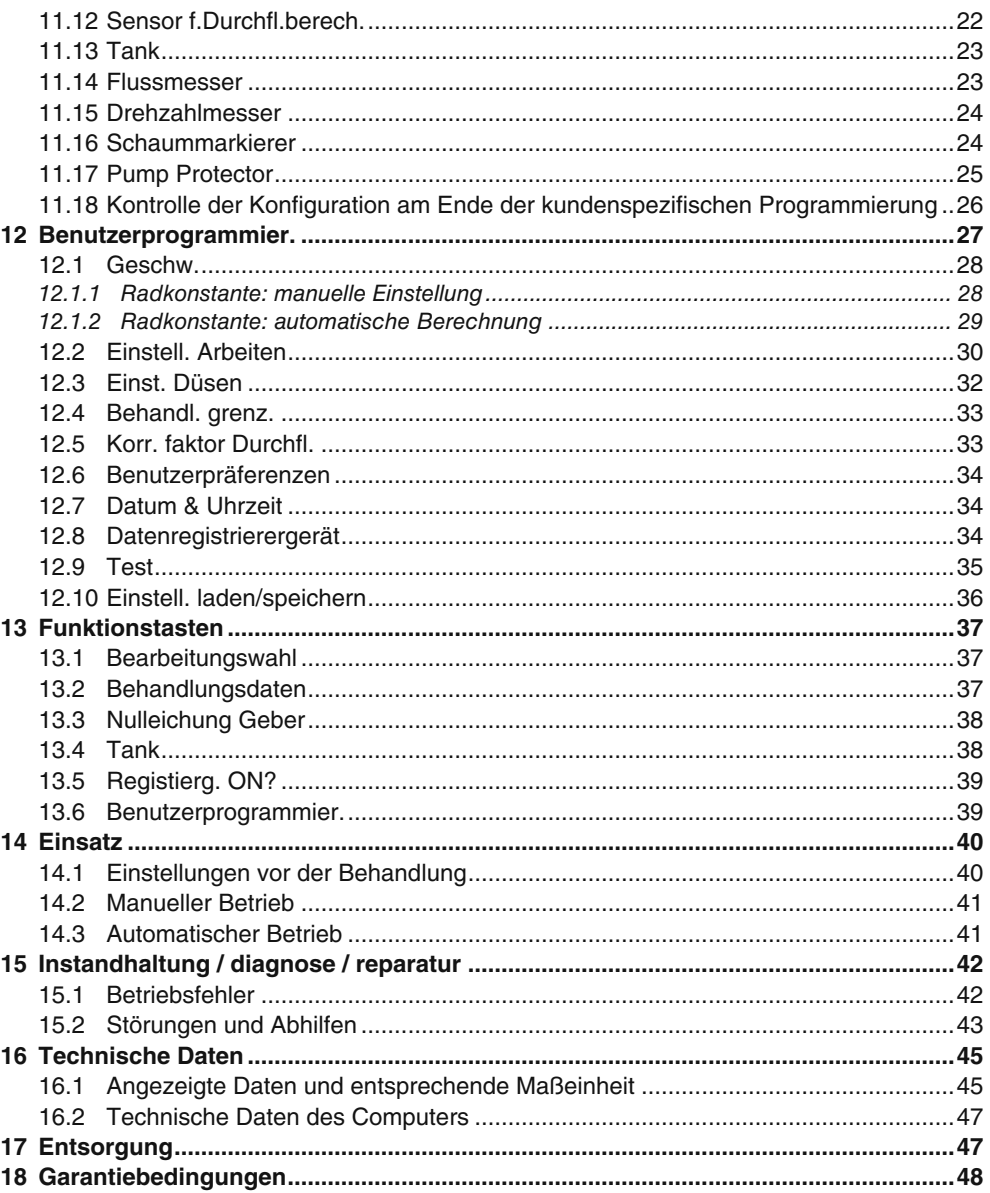

# **• VORWORT UND EINSATZ DER BETRIEBSANLEITUNG**

Diese Anleitung gibt Informationen bezüglich der Montage, dem Anschluss und der Einstellung der Computer aus der Familie BRAVO 300S.

Eventuelle weitere Informationen werden in den entsprechenden Datenblätter gegeben, die ausschließlich für den Installateur vorgesehen sind und die spezifische Informationen zu jedem einzelnen Computer-Model enthalten.

### **• UMGANG MIT DEM HANDBUCH**

Der Teil dieses Handbuchs, der sich mit der Installation befasst, enthält Informationen, die den Installateuren vorbehalten sind, daher wurde bei der Verfassung eine entsprechende technische Terminologie verwendet, bei der eventuelle Erklärungen, die nur für den Endverbraucher erforderlich wären, ausgelassen wurden.

**DIE INSTALLATION IST DEM BEFUGTEN UND SPEZIFISCH VORBEREITETEM PERSONAL VORBEHALTEN.** 

**DER HERSTELLER ÜBERNIMMT KEINERLEI HAFTUNG IM FALL EINES GEBRAUCHS DIESES HANDBUCHS SEITENS UNBEFUGTEN ODER INKOMPETENTEN PERSONALS.**

# **• EINSCHRÄNKUNGEN**

Die Beschreibungen der Montagephasen beziehen sich auf ein Computer in der "allgemeinen" Version, daher werden auch die spezifischen Modelle nur dann angegeben, falls ein bestimmtes Montageverfahren nur einen einzigen Computerstyp betrifft.

#### **• HAFTUNG**

Der Installateur ist dafür verantwortlich, das jede Einbaumaßnahme "vorschriftsmäßig" erfolgt und muss den Endverbraucher demzufolge die perfekte Funktionstüchtigkeit der gesamten Anlage garantieren, vorausgesetzt, dass sie ausschließlich mit Komponenten der ARAG und keiner anderen Hersteller geliefert wird.

ARAG empfiehlt bei der Installation von Steuersystemen immer das Verwenden der von ihr produzierten Teile. Sollte sich der Installateur dafür entscheiden, Komponenten anderer Hersteller zu verwenden, auch ohne dass dafür Anlagenteile oder Verkabelungen geändert werden, so trägt er dafür die volle Verantwortung.

Das Überprüfen der Kompatibilität mit Komponenten und Zubehör anderer Hersteller unterliegt der Verantwortung des Installatuers.

Sollten aufgrund der oben erwähnten Punkte das Computer oder die gemeinsam mit Komponenten anderer Hersteller installierten ARAG-Komponenten in irgendeiner Weise beschädigt werden, so wird keinerlei direkte noch indirekte Garantie gewährleistet.

# **1 GEFAHREN UND VOR DER MONTAGE ZU TREFFENDE SCHUTZMAS-SNAHMEN**

**Alle Installationsarbeiten dürfen ausschließlich nur bei abgeschlossener Batterie und unter Anwendung von angemessenen Werkzeugen/Ausrüstungen und jeder Form von erforderlichen persönlichen Schutzmaßnahmen ausgeübt werden.**

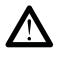

**Für die Test- oder Simulationsarbeiten der Behandlung AUSSCHLIESSLICH nur sauberes Wasser verwenden: der Einsatz von chemischen Produkten für die Simulation der Behandlung kann zu schweren Verletzungen all derjenigen führen, die sich in der Nähe aufhalten.**

#### **2 BRAVO DSB**

ARAG hat ein Diagnosesystem für den Computern der Serie Bravo und die entsprechenden Anlagen, die an ihn geschlossen werden können, entworfen und produziert.

Der BRAVO DSB (Art.-Nr. 467003) ermöglicht eine zuverlässige Diagnose des Computers (nicht der daran geschlossenen Gleichdruckarmatur) und macht damit die Abhilfe sich eventuell an der Anlage selbst ergebenden Probleme möglich.

#### **3 EINSATZ**

Bei dem von Ihnen erworbenen Gerät handelt es sich um ein Computer, das, an ein Ventil oder eine angemessene Steuergruppe geschlossen, die Steuerung aller Behandlungsphasen in der Landwirtschaft direkt aus der Kabine des Landwirtschaftsfahrzeugs ermöglicht.

# **Die Vorrichtung ist entsprechend der folgenden Bestimmungen und Vorschriften geplant und realisiert worden:**

- **Bestimmung 89/336/EWG vom 03.05.1989 und nachfolgende Änderungen - Norm EN ISO 14982**
- **(Elektromagnetische Kompatibilität Land- und Forstwirtschaftsmaschinen)**

#### **4 PACKUNGSINHALT**

In der nachstehenden Tabelle werden die Komponenten angeführt, die in der Verpackung des Computers BRAVO enthalten sind:

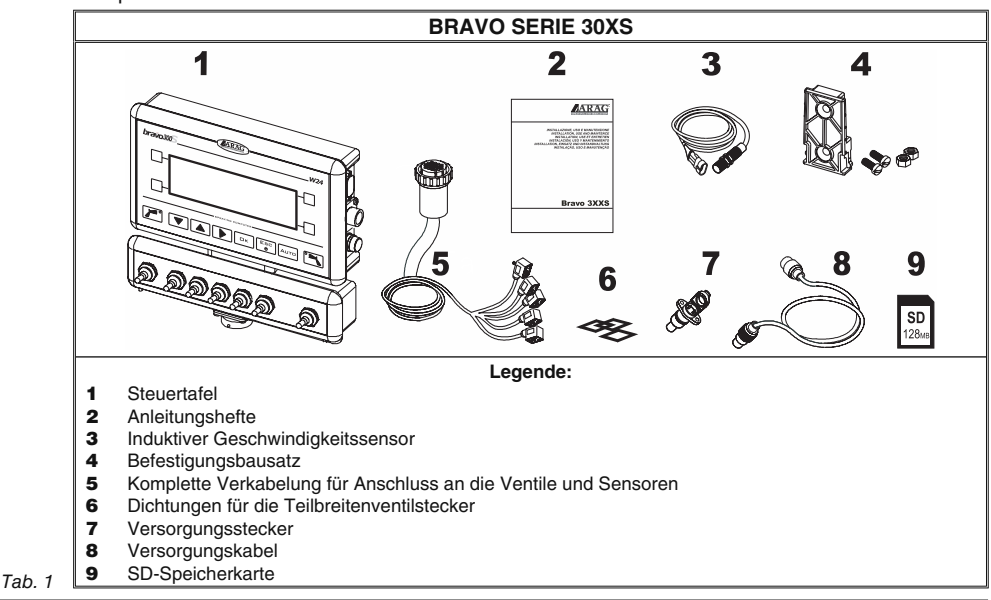

# **5 ANORDNUNG AN DER LANDWIRTSCHAFTLICHEN MASCHINE**

#### **5.1 Empfohlene Zusammenstellung der Anlagen**

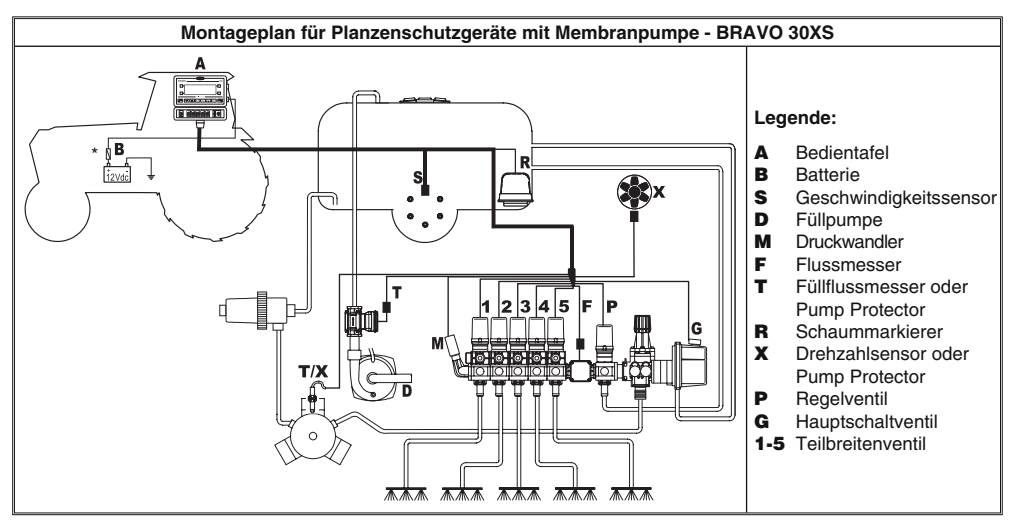

Tab. 2

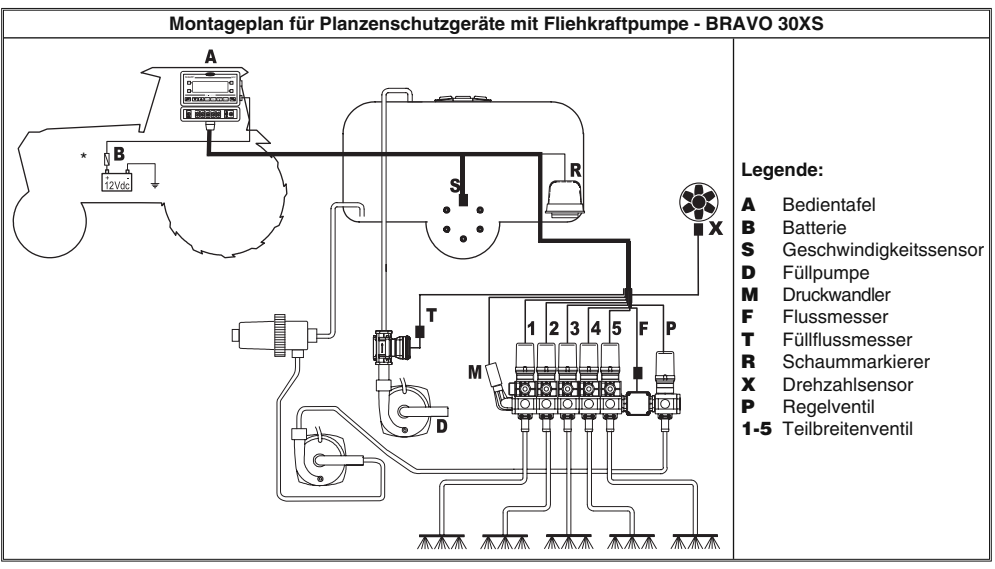

Tab. 3

**Der Computer muss direkt an die Batterie der Landwirtschaftsmaschine geschlos-** $M$ **sen werden.**

**\* Den Computer so anschließen, dass dessen Einschaltung unabhängig von der Position des Zündschlüssels erfolgen kann (15/54).**

#### **5.2 Anordnung des Computers**

• Die Computer der Serie BRAVO 30XS müssen in der Steuerkabine der landwirtschaftlichen Maschine angeordnet werden; dabei sind folgende Vorsichtsmaßnahmen zu beachteen:

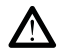

 **- Den Computer NICHT in Bereichen anordnen, die übermäßigen Schwingungen oder Stößen ausgesetzt sind, so dass dessen Beschädigung oder eine unbeabsichtigte Betätigung der Tasten vermieden werden kann;**

**- die Vorrichtung in einem ausreichend gut einsehbaren und für die Hände leicht erreichbaren Bereich anordnen: dabei ist zu berücksichtigen, dass der Computer weder die Bewegungen noch die Sicht auf den Fahrbereich einschränken darf.**

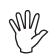

**Zu berücksichtigen sind die verschiedenen Verbindungen, die für die Funktion des Computers (Tab. 4 und 5) erforderlich sind, die entsprechenden Kabellängen und das Einplanen eines angemessenen Freiraums für die Verlegung der Stecker und Kabel.** Jeder Stecker weist ein Symbol für seine Identifikation auf: Hinsichtlich der Anla**genkonfi guration ist Bezug auf den Par. 5.1 - Zusammenstellung der Anlagen zu nehmen.**

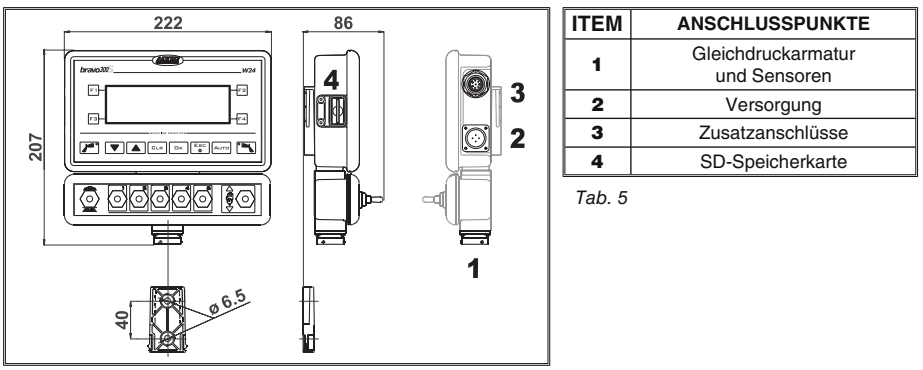

Tab. 4

#### **5.3 Befestigung des Bügels**

Der Computer und die Steuereinheit müssen nach der Befestigung des entsprechenden Bügels an der gewünschten Stelle angeordnet werden (im vorausgehenden Paragraph wird die Bohrungsschablone des Bügels wiedergegeben).

Der Bügel muss zunächst vom Sitz des Computers (A, Abb. 1) abgezogen, dann unter Anwendung der mitgelieferten Schrauben (B) befestigt werden.

Nachdem man perfekten Halt des Bügels sichergestellt hat, den Computer oder die Steuereinheit in diesen einfügen und bis zur ihrer Feststellung eindrücken (C).

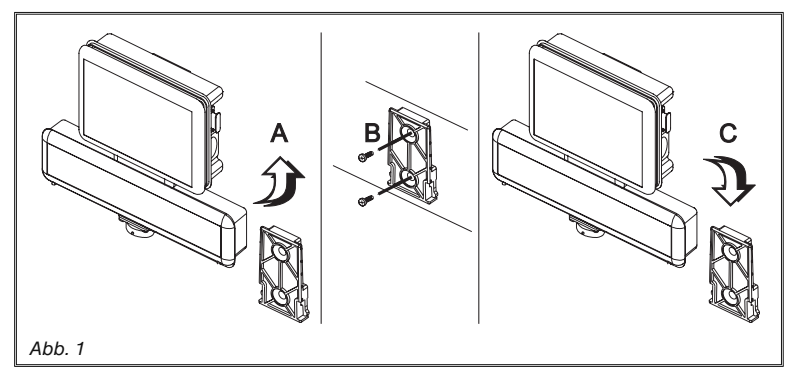

#### **5.4 Anordnung der Gleichdruckarmatur**

Die Gleichdruckarmatur muss unter Einsatz der entsprechenden gelieferten und bereits an der Gruppe selbst montieren Bügeln befestigt werden. Sie dabei den Angaben in der ihr beigefügten Betriebsanleitung gemäß anordnen.

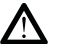

#### **ES IST WICHTIG, DASS ALLE IN DER BETRIEBSANLEITUNG DER GLEI-CHDRUCKARMATUR ANGEFÜHRTEN SICHERHEITSREGELN BEFOLGT WERDEN.**

#### **6 ANSCHLUSS DES COMPUTERS AN DIE LANDWIRTSCHAFTLICHE MASCHINE**

#### **6.1 Allgemeine Vorsichtsmaßnahmen für eine korrekte Verlegung der Kabel**

#### **• Befestigung der Kabel:**

- die Verkabelung so befestigen, dass sie mit keinen sich in Bewegung befindlichen Organen in Berührung kommt;

- die Verkabelung so verlegen, dass es bei Verdrehungen oder Bewegungen der Maschine nicht zu deren Bruch oder Beschädigung kommen kann.

#### **• Kabelverlegung im Hinblick auf das Vermeiden einer Infi ltration von Wasser:**

- die Kabelverzweigungen müssen IMMER nach unten gerichtet sein (Abb. 2).

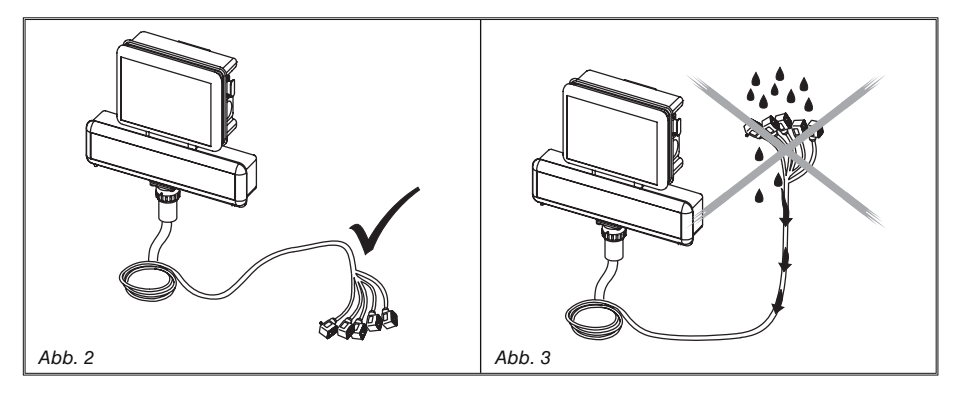

#### **• Einstecken der Kabel in die Anschlussstellen**

- Das Einrasten der Stecker nicht durch übermäßigen Druck oder Verbiegungen erzwingen: Die Kontakte könnten dabei beschädigt und die korrekte Funktion des Computers negativ beeinflußt werden.

**• AUSSCHLIESSLICH nur die im Katalog angegebenen Kabel und Zubehör mit für den vorgesehenen Einsatz geeigneten technischen Eigenschaften verwenden.**

Die Packung enthält den Versorgungsstecker (Komponente 6 - Tab. 1), der an die Batterie der landwirtschaftlichen Maschine geschlossen werden muss. Auf der Abb.6 wird die Bohrungsschablone der Versorgungssteckers aufgezeigt.

Den Versorgungsstecker, so wie auf den Abb. 4 und 5 dargestellt, an die Batteriedrähte schließen, dazu zwei 6 mm-Faston verwenden.

Für den Anschluss des Computers an die Versorgung das Kabel (Komponente 7 - Tab. 1) verwenden, das in der Packung enthalten ist.

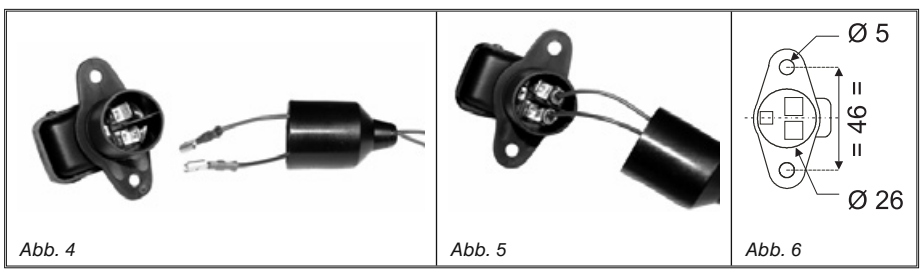

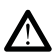

# **ACHTUNG!**

**Um die Gefahr von Kurzschlüssen zu umgehen, die Versorgungskabel erst dann an die Batterie anschließen, wenn die Installation vollkommen abgeschlossen wurde. ACHTUNG: Bevor der Computer und die Gleichdruckarmatur gespeist werden, muss man sich darüber vergewissern, dass die Batteriespannung den korrekten Wert (12 Vdc) aufweist.**

BRAVO 300S wird direkt von der Batterie der Landwirtschaftsmaschine (12 Vdc) gespeist: Die Einschaltung muss IMMER am Computer erfolgen. Es ist zu berücksichtigen, dass der Computer manuell über die entsprechenden Tasten an der Bedientafel auszuschalten ist.

**Bleibt der BRAVO 300S bei ausgeschalteter Maschine über längere Zeit hinweg eingeschaltet, kann es zum Entladen der Traktorbatterie kommen: Bei längerem Anhalten der Maschine und ausgeschaltetem Motor sicherstellen, dass der Computer ausgeschaltet ist.**

Die Energiequelle muss, wie auf Abb. 7 angegeben, angeschlossen sein.

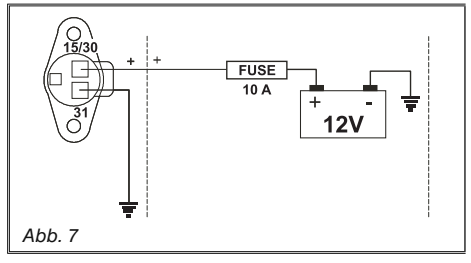

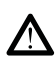

# **ACHTUNG**

**• Der Versorgungsschaltkreis muss IMMER mit einer im Automobilbereich verwendeten Sicherung mit 10 Ampere geschützt werden.**

**• Alle Verbindungsanschlüsse an die Batterie müssen unter Einsatz von Kabeln mit einem Mindestquerschnitt von 2,5 mm2 erfolgen.**

**Um die Gefahr von Kurzschlüssen zu umgehen, den Stecker des Versorgungskabels nicht einstecken, bevor die Installation nicht vervollständigt wurde.**

**• Kabel mit angemessenen Kabelschuhen verwenden, so dass ein korrekter Anschluss jedes einzelnen Drahts gewährleistet werden kann.**

# **7 VERBINDUNG DER VERKABELUNG AN DIE GLEICHDRUCKARMATUR UND DIE VORHANDENEN FUNKTIONEN**

**• Ausschließlich nur die mit dem ARAG-Computer gelieferten Verkabelungen verwenden. • Höchste Aufmerksamkeit darauf richten, dass die Kabel nicht reißen, nicht an ihnen gezogen wird, sie herausgerissen oder zerschnitten werden.**

**• Sollte es zu Schäden kommen, die sich aus dem Einsatz ungeeigneter oder nicht aus der Produktion der ARAG stammenden Verkabelungen ergeben, kommt es automatisch zum Erlöschen jeglicher Form von Garantie.**

**• ARAG haftet nicht für Schäden an Geräten, Personen oder Tieren, die aus einer Nichtbeachtung der zuvor gegebenen Beschreibungen resultieren.**

#### **7.1 Anschluss des mehrpoligen Steckers**

Den mehrpoligen Stecker an die Steuertafel schließen und den anderen Kabelschuh an die Gleichdruckarmatur führen.

Nachdem man sich vom korrekt erfolgten Einfügen vergewissert hat, die Nutmutter bis zu ihrer Blockierung im Uhrzeigersinn drehen.

#### **7.2 Verbindung der Ventile**

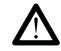

- **Nur Ventile der ARAG verwenden: Sollte es zu Schäden kommen, die sich aus dem Einsatz ungeeigneter oder nicht aus der Produktion der ARAG stammender Ventile ergeben, kommt es automatisch zum Verfall jeglicher Form von Garantie.**
	- **Alle zu den Ventilen reichenden Verbindungsstecker müssen vor ihrem Anschluss mit einer entsprechenden Abdichtung versehen werden (Abb. 8).**

**• Die korrekte Anordnung der Abdichtung überprüfen, so dass Wasserinfi ltrationen während des Einsatzes der Gleichdruckarmatur vermieden werden können.**

Die Stecker, den auf dem Hauptmontageschema der sich in Ihrem Besitz befindlichen Anlage angegebenen Zeichen gemäß an die jeweiligen Ventile schließen (Par. 5.1 - Zusammenstellung der Anlagen).

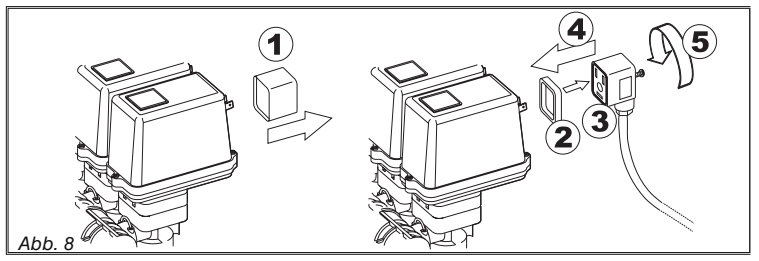

• Die Schutzkappe (1 auf Abb. 8) vom Elektroventil abnehmen.

• Die Dichtung (2) ausrichten, sie dazu auf den Stecker (3) fügen, dann den Stecker durch Eindrücken bis auf Anschlag (4) anschließen: **Beim Einstecken darauf achten, dass die elektrischen Kontakte am Ventil nicht verbogen werden.**

• Die Schraube (5) bis zur kompletten Feststellung einschrauben.

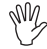

**Sollte die Anzahl der Wechselschalter der Bedienertafel höher als die Anzahl der Teilbreitenventile sein, die Kabel gemäß Tab. 6 anschließen.**

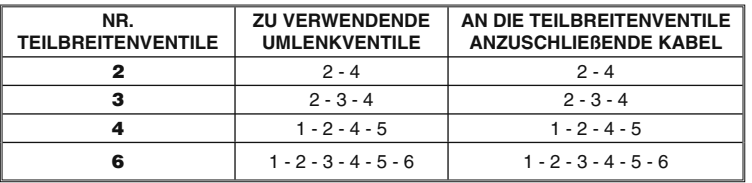

#### **7.3 Anschluss der Sensoren und der anderen vorhandenen Funktionen**

Die Stecker an die jeweiligen Funktionen, den auf dem Hauptmontageschema der sich in Ihrem Besitz befindlichen Anlage angegebenen Zeichen gemäß anstecken (Par. 5.1 - Zusammenstellung der Anlagen).

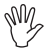

#### **Die Kabel sind mit einem Symbol gekennzeichnet, dass die von ihnen ausgeführte Funktion identizifiert.**

**In der Tab. 7 werden alle erforderlichen Angaben wiedergegeben, die für einen korrekten Anschluss der verfügbaren Funktionen erforderlich sind.**

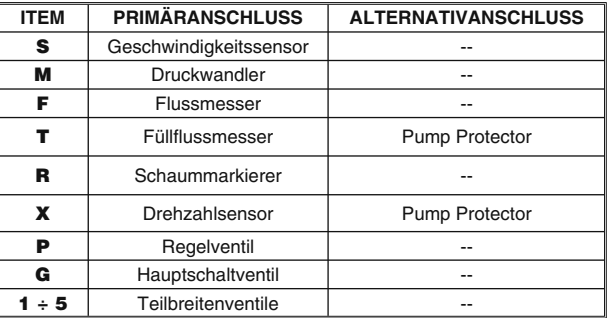

Tab. 7

**ARAG-Sensoren verwenden: Im Fall von Schäden, die durch den Einsatz ungeeigneter oder nicht aus der Produktion der ARAG stammenden Sensoren erzeugt werden, kommt es automatisch zum Erlöschen jeder Form von Garantie.**

**ARAG haftet nicht für Schäden an Geräten, Personen oder Tieren, die aus einer Nichtbeachtung der zuvor gegebenen Beschreibungen resultieren.**

- Die Anleitungen für den Anschluss der Sensoren sind den Produkten beigelegt.

Die nachstehend aufgelisteten Geschwindigkeitssensoren können auch als Drehzahlsensoren verwendet werden:

• induktiver Geschwindigkeitssensor **cod.467100.086**

- Magnet-Geschwindigkeitssensor **cod. 467100.100**
- Anschluss von:
- Flussmesser
- Druckwandler
- Pump Protector
- Füllflussmesser
- Drehzahlsensor
- Schaummarkierer

Alle ARAG-Sensoren verwenden den gleichen Steckertyp: Den Stecker des Sensors mit dem der entsprechenden Verkabelung verbinden. Nachdem Sie sichergestellt haben, dass er richtig eingesteckt ist, ihn so lange eindrücken, bis er blockiert resultiert.

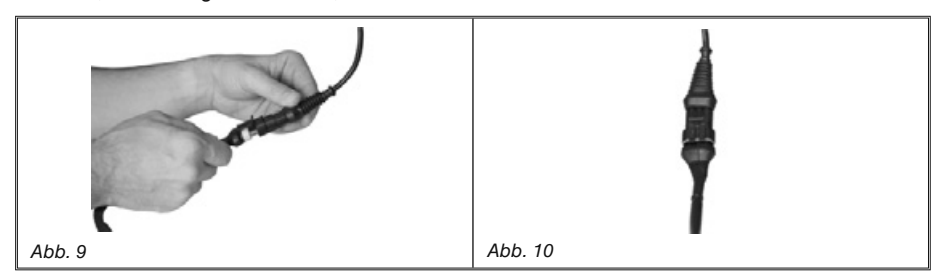

# **8 ANSCHLUSS DES ZUBEHÖRS**

#### **8.1 Pump Protector**

Bei diesem optionalen Sensor **Art.-Nr. 4664000.100** handelt es sich um eine Vorrichtung, die in der Lage ist, wenn am Computer angeschlossen, auf einen eventuellen Bruch der Membrane einer Pumpe hinzuweisen oder anzuzeigen, wenn der Ölpegel unter den Mindestfüllstand absinkt. Der Haupteingang, der für den Anschluss des Sensors zu verwenden ist, ist immer der, der an der Verkabelung mit dem Buchstaben "X" gekennzeichnet ist, sollte dieser Eingang nicht verfügbar sein, muss der mit dem Buchstaben "T" gekennzeichnete Sekundäreingang verwendet werden.

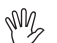

#### **ACHTUNG:**

**Der Sekundäreingang "T" darf nur dann verwendet werden, wenn der Eingang "X" bereits von einem anderen Sensor belegt wird.**

**Ist am Haupteingang "X" kein anderer Sensor angeschlossen, darf der Sekundäreingang "T" nicht verwendet werden, da das Computer dann nicht in der Lage wäre, den Pump Protector-Sensor zu erfassen.**

#### **8.2 SD-Speicherkarte**

Die SD-Speicherkarte wird für den Datenaustausch mit dem Computer BRAVO 300S verwendet.

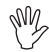

**Vor dem Einsatz der Karte, kontrollieren, ob sie etwa gegen Anwendung geschützt ist (Abb. 11).**

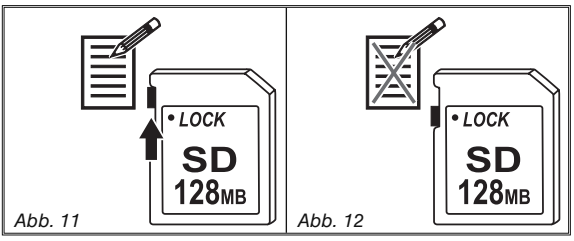

**Vor dem Einlegen oder der Entnahme der SD-Speicherkarte IMMER den Computer ausschalten.**

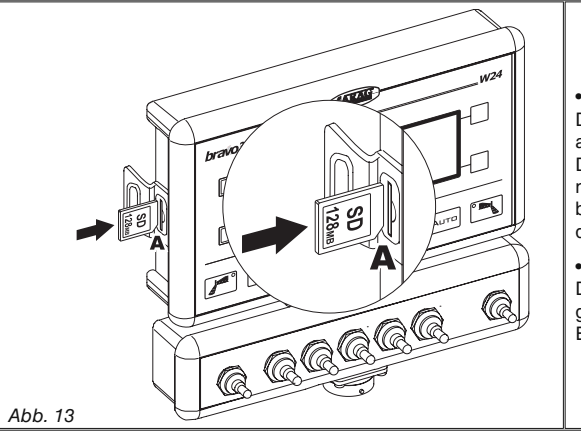

#### **• Einlegen**

Die Speicherkarte einlegen und dabei auf die Einlegerichtung achten: Die Abschrägung **A** der Karte muss nach unten zeigen. Nach dem Einlegen bis zur Blockierung eindrücken, dann die Abdeckung schließen.

#### **• Entfernen**

Die Karte ihrem Sitz eindrücken, dann gleich wieder loslassen: So ist ihre Entnahme möglich

**Wird keine SD-Speicherkarte in den Computer eingefügt, wird ein Fehler erzeugt (Par. 15.1). Wird die SD-Speicherkarte aus dem Computer entnommen, muss sie wieder in den entsprechenden (mitgelieferten) Behälter zurückgelegt werden.**

# **9 STEUERUNGEN UND ANZEIGEN**

#### **9.1 Steuertafel**

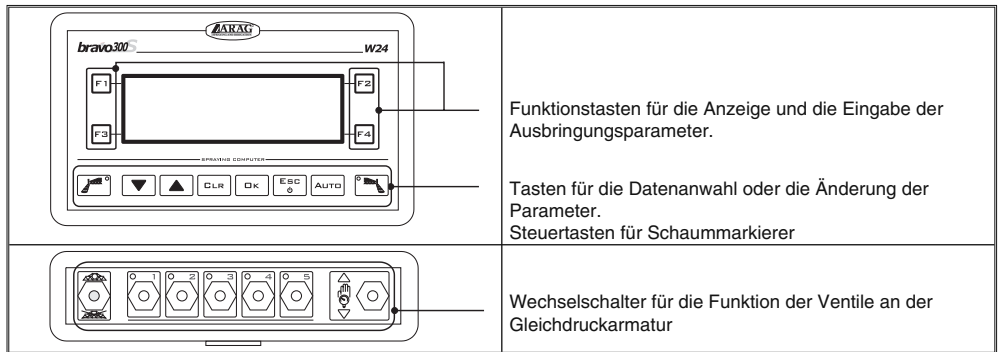

#### Tab. 8

#### **9.2 Funktionstasten**

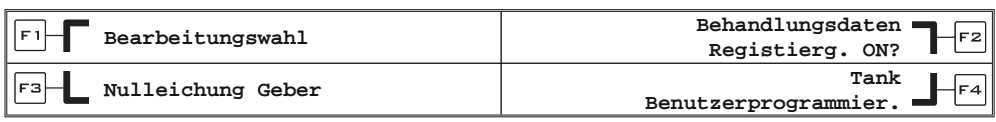

#### **9.3 Steuer-, Anwahl- oder Änderungstasten**

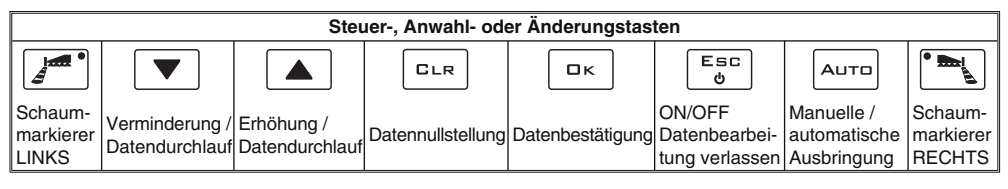

#### **9.4 Wechselschalter für die Steuerung der Ventile der Gleichdruckarmatur**

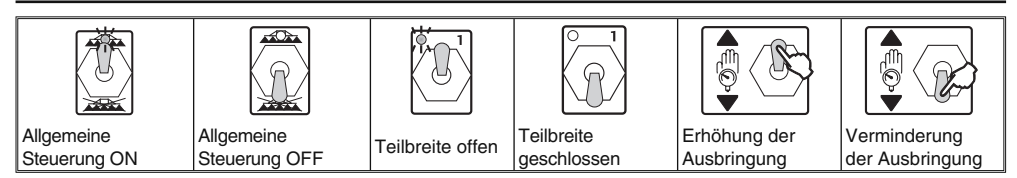

#### **9.5 Display**

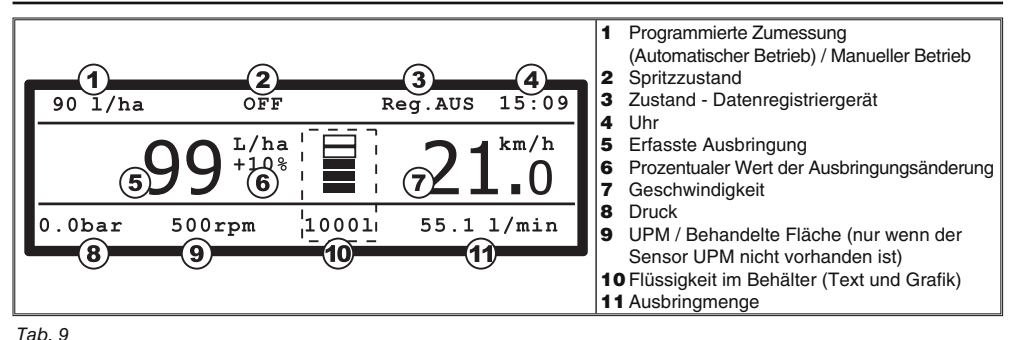

# **10 MENÜSTRUKTUR**

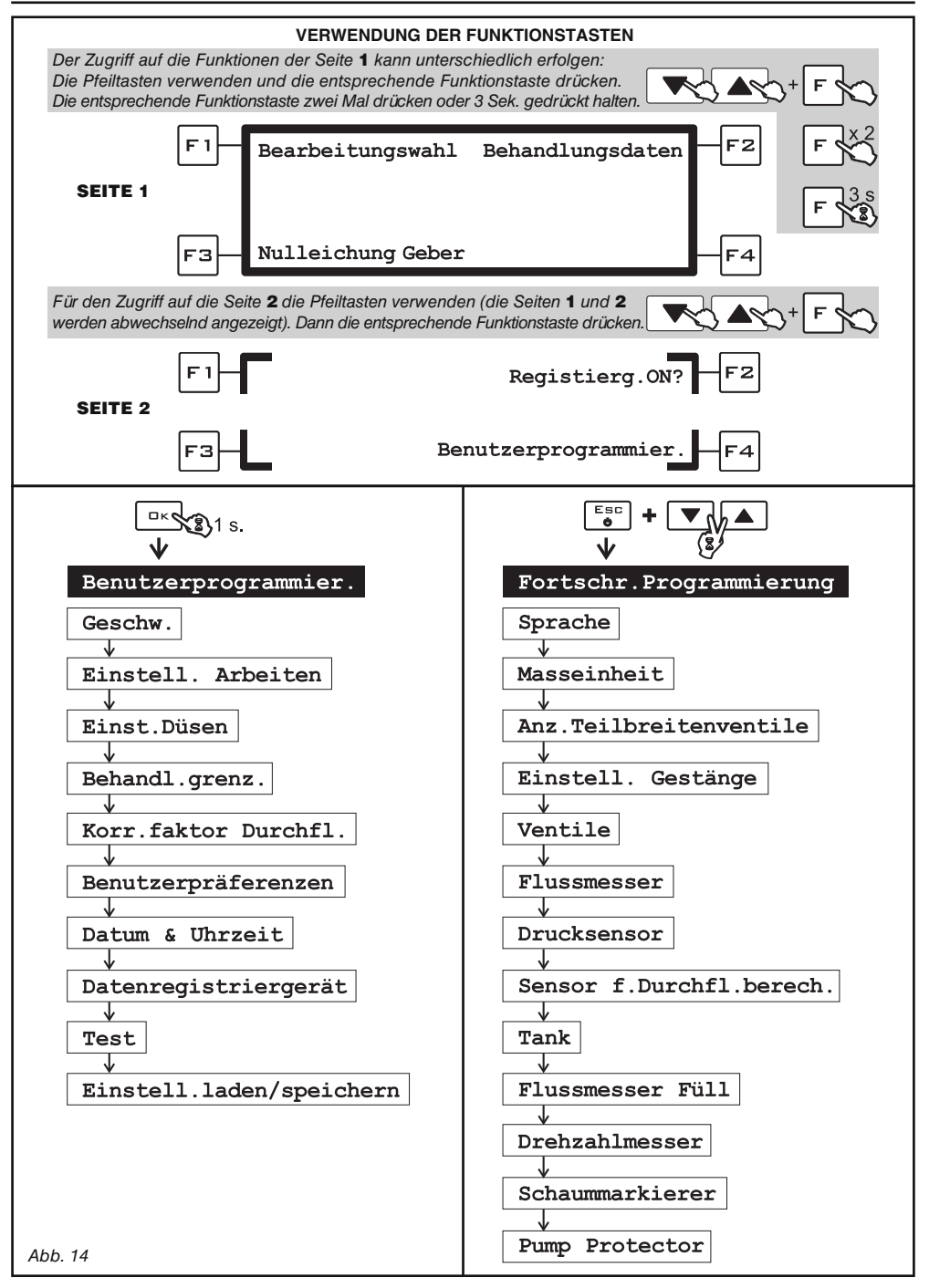

# **11 KUNDENSPEZIFISCHE PROGRAMMIERUNG**

Anhand der vorausgehenden Programmierung werden im Computer alle Daten gespeichert, die für eine korrekte Ausbringung des Produkts erforderlich sind. Diese Programmierung ist nur ein einziges Mal, während der Installation, erforderlich.

#### **11.1 Tests und Kontrollen vor der Programmierung**

**Vor Beginn dem Programmieren des Computers muss folgendes überprüft werden:**

- **die korrekte Installation aller Komponenten (Gleichdruckarmatur und Sensoren)**
- **der Anschluss an die Versorgung**
	- **der Anschluss an die Komponenten (Gleichdruckarmatur und Sensoren)**

**Ein falscher Anschluss der Anlagenkomponenten oder das Verwenden anderer Komponenten als die spezifi zierten kann zu Schäden an der Vorrichtung oder den Komponenten selbst führen.**

- **11.2 Einschalten / Ausschalten des Computers**
	- **Gewöhnliches Einschalten**

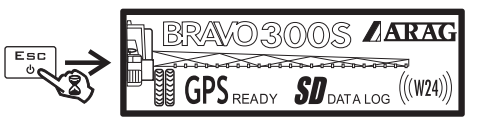

**• Einschalten für den Zugriff auf die fortgeschrittene Programmierung**

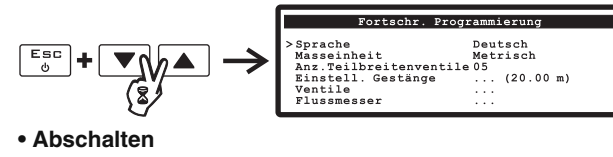

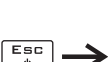

Datenspeicherung OK

**ACHTUNG: IMMER die entsprechende Taste benutzen, um den Computer abzuschalten. Andernfalls werden ALLE Daten der Behandlungen gelöscht.**

#### **11.3 Anzeige der Menüs**

Verwenden Sie beim Einsatz des BRAVO 300S den Kursor > , um das Menü auszuwählen, auf das Sie Zugriff erhalten möchten. Verschieben Sie ihn mit Hilfe der Pfeiltasten so lange (Kap.9 - Steuerungen und Anzeigen), bis Sie die Option, die Sie interessiert, ausgewählt haben (Abb. 15). Nun können Sie die Wahl bestätigen.

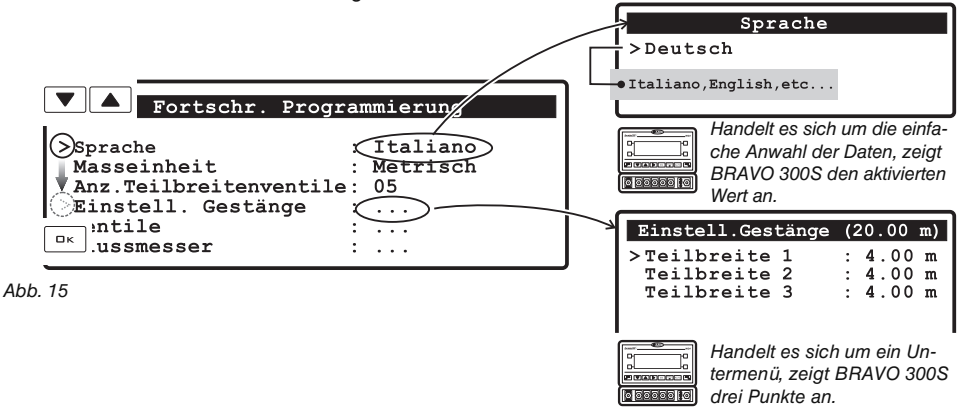

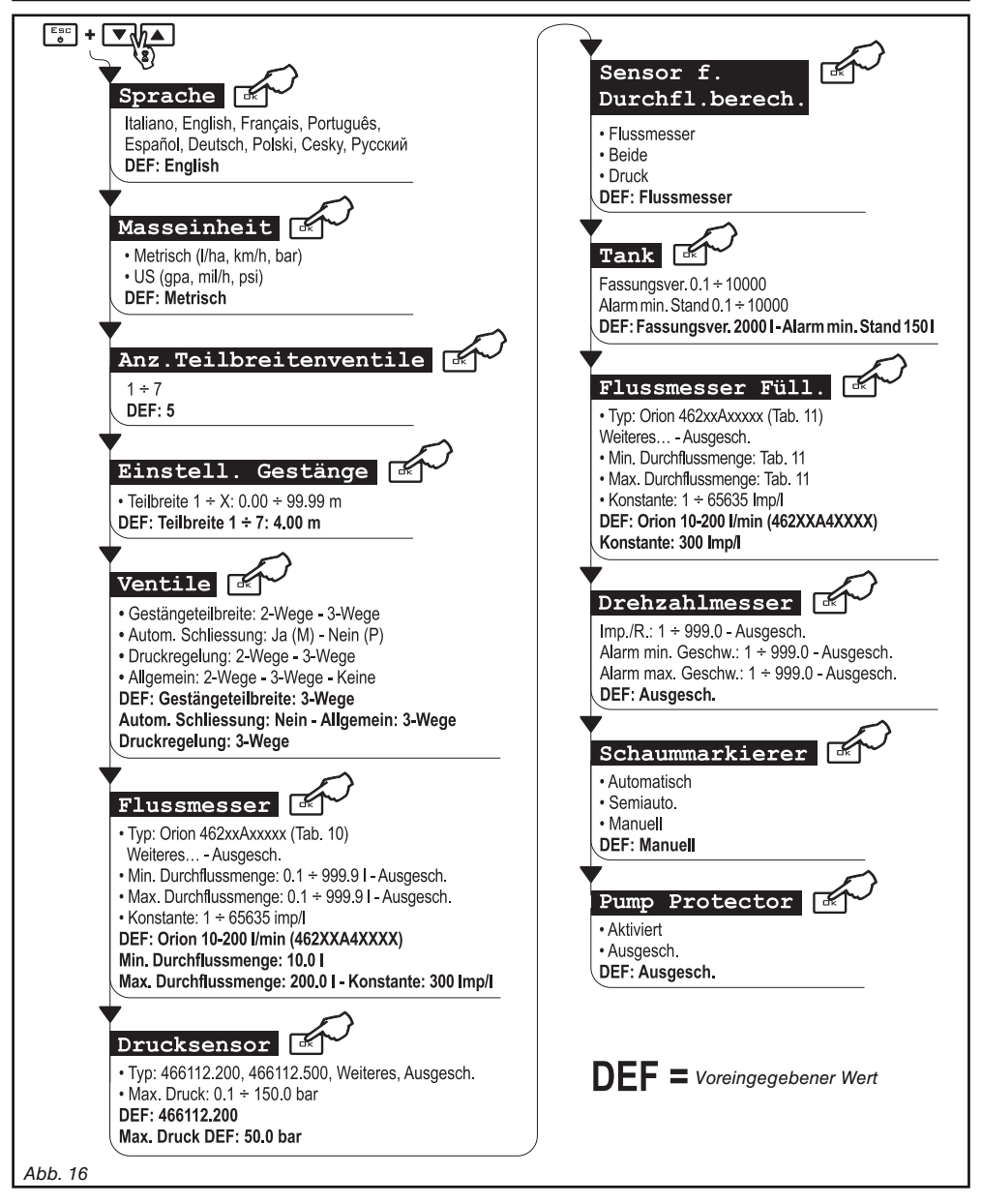

**Die Mindest- und die Höchstwerte bezüglich der einstellbaren Daten werden im** МW **Par. 16.1 - "Maßeinheit" angegeben.**

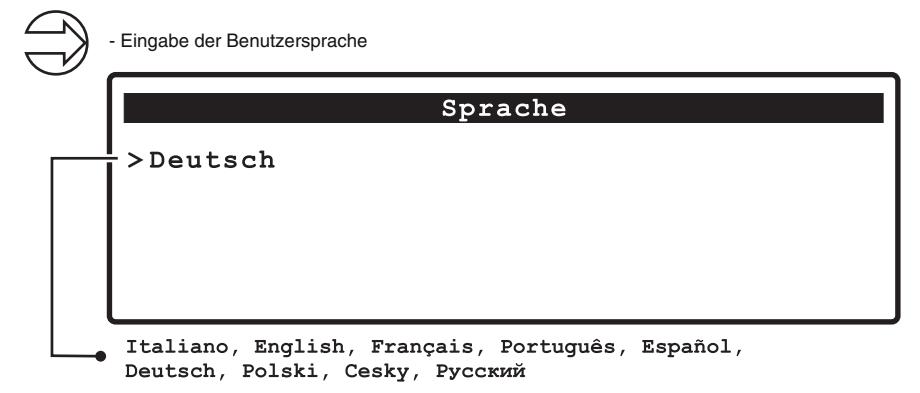

#### **11.6 Masseinheit**

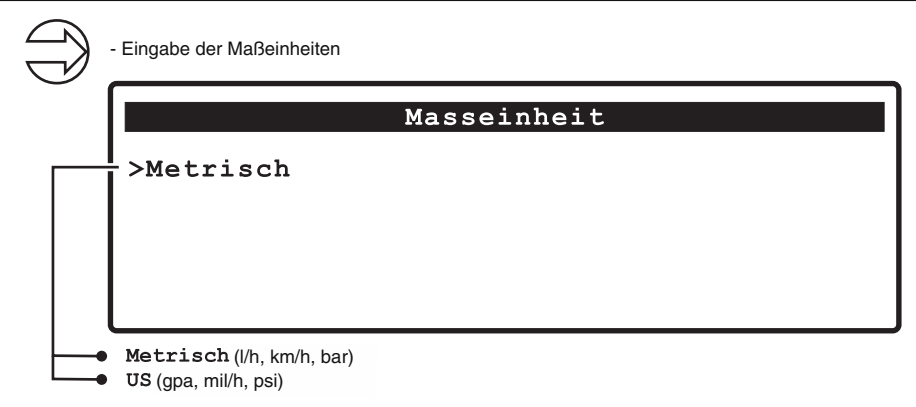

#### **11.7 Anz.Teilbreitenventile**

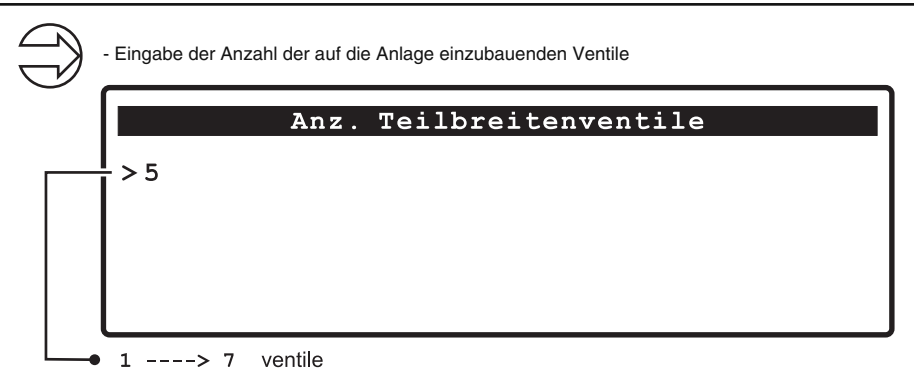

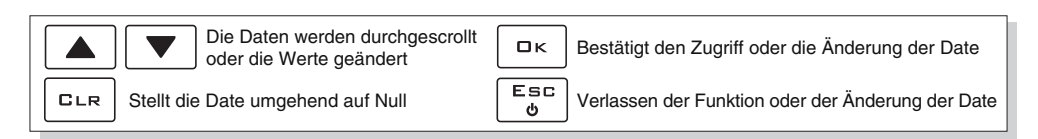

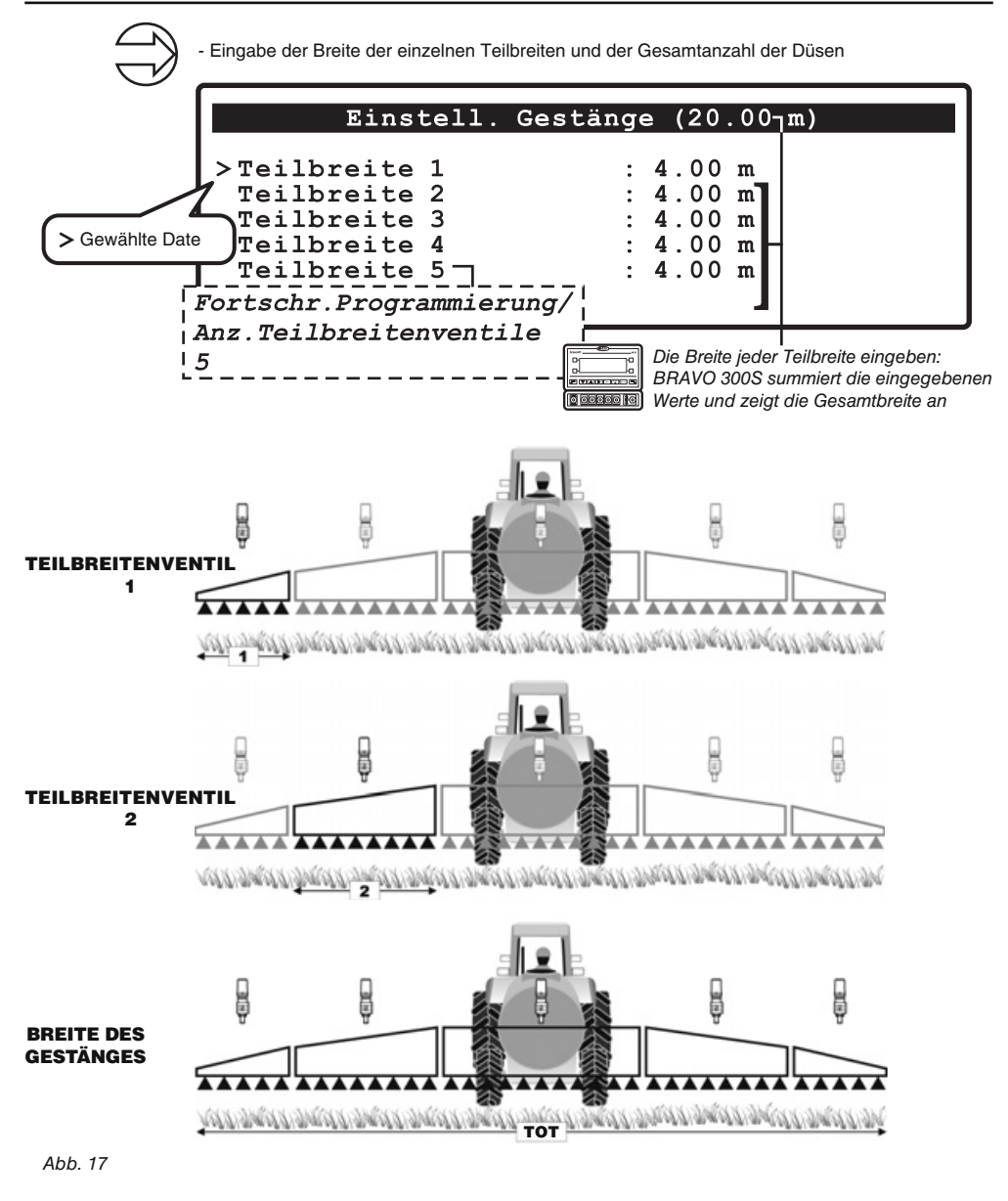

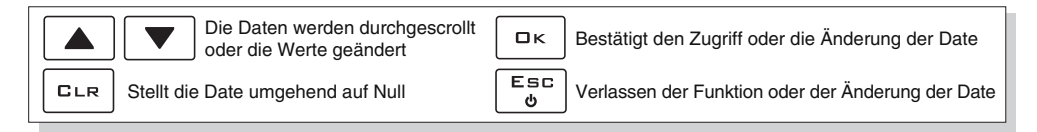

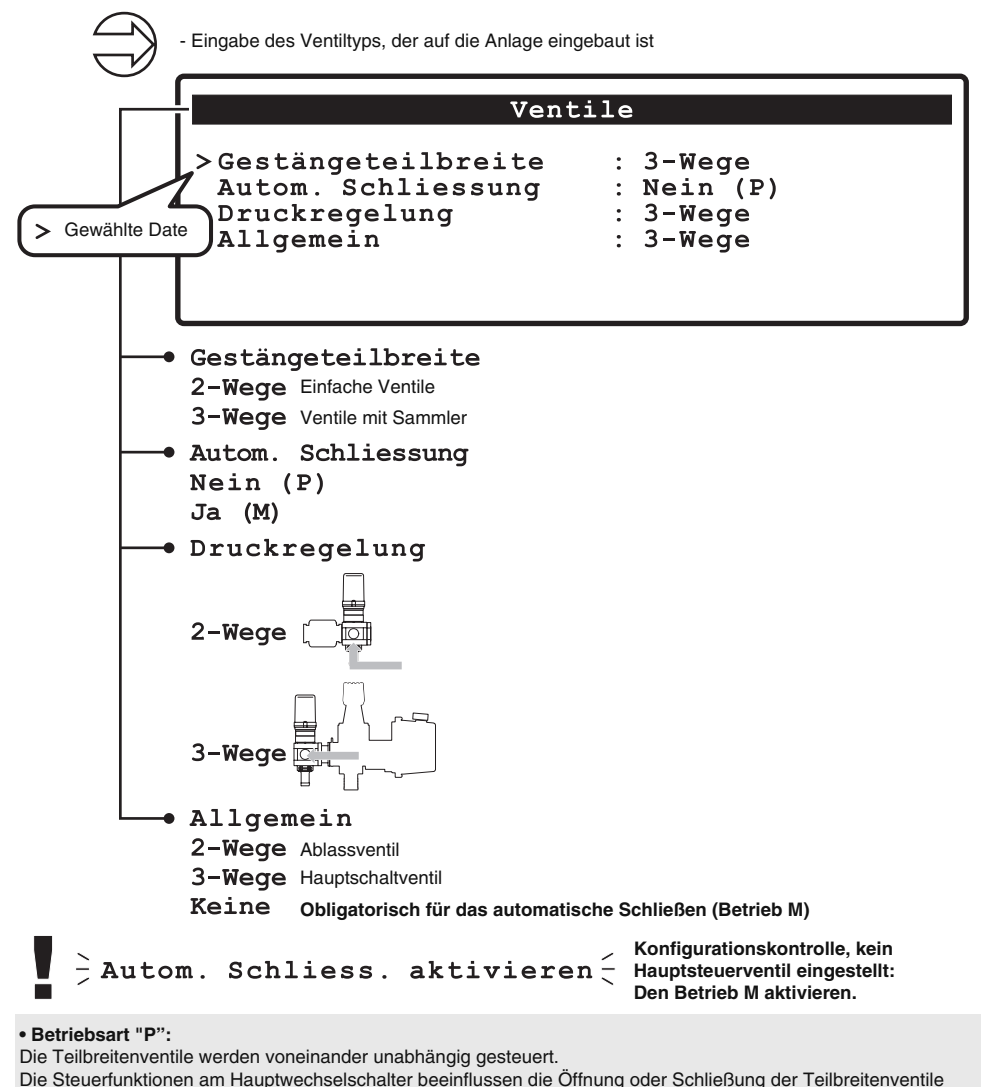

nicht.

#### **• Betriebsart "M":**

Die Teilbreitenventile werden durch das Betätigen des Hauptwechselschalters geöffnet oder geschlossen, wenn der entsprechende Schalter der Teilbreitenventile korrekt positioniert ist, d.h. wenn die Teilbreitenschalter auf OFF (Hebel unten) stehen. Bei Betätigung des Umlenkventils werden keine Teilbreiten gesteuert. Befinden sich einer oder mehrere Schalter der Teilbreitenventile auf ON (Hebel oben), werden durch Öffnen oder Schließen des Hauptwechselschalters auch die Teilbreitenventile geöffnet oder geschlossen.

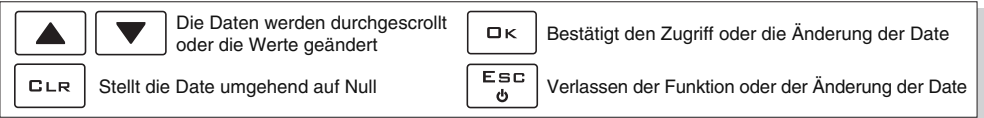

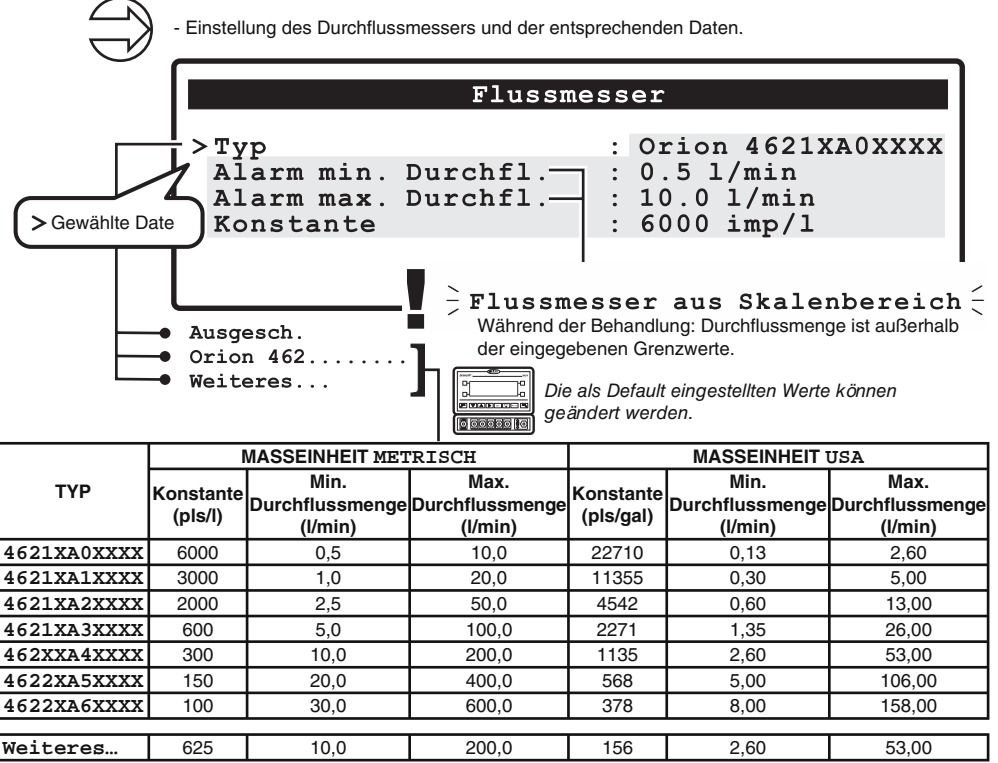

Tab. 10

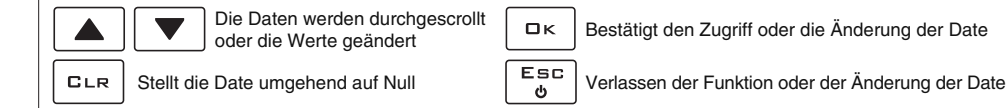

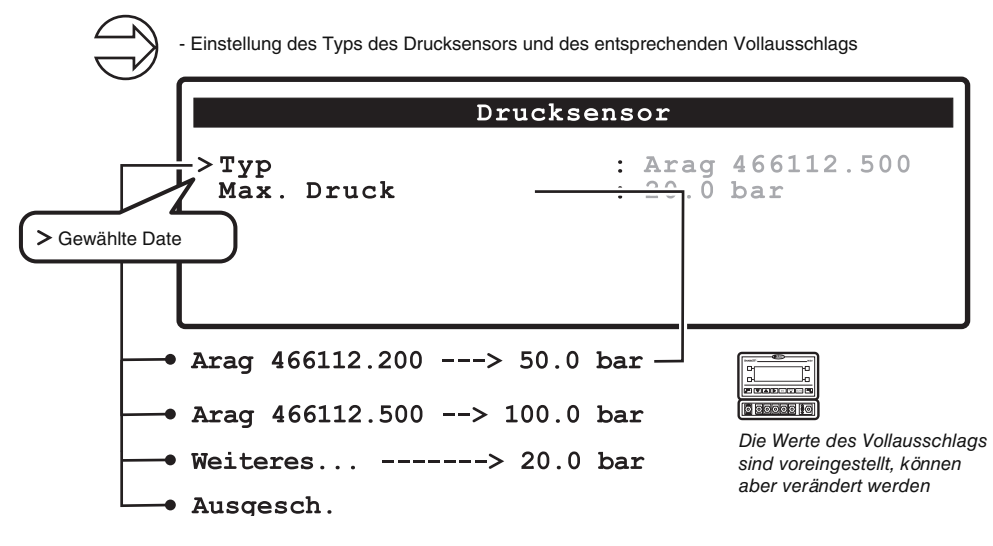

**11.12 Sensor f.Durchfl .berech.**

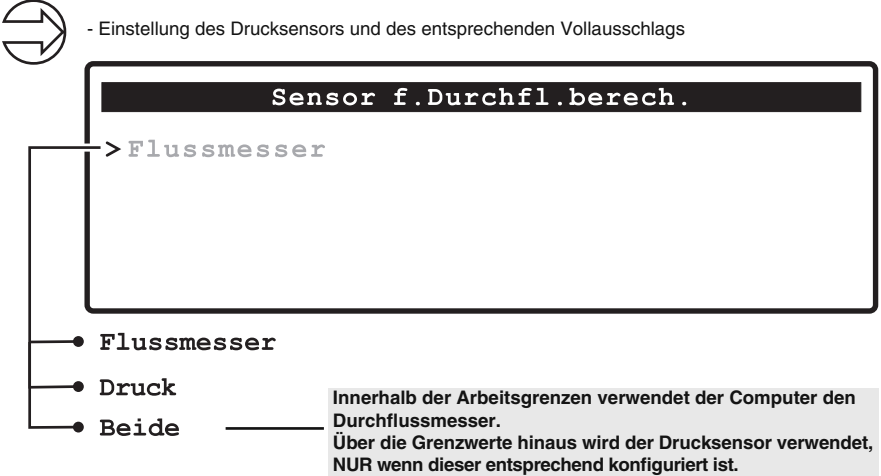

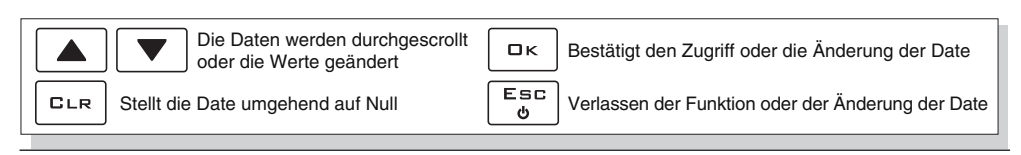

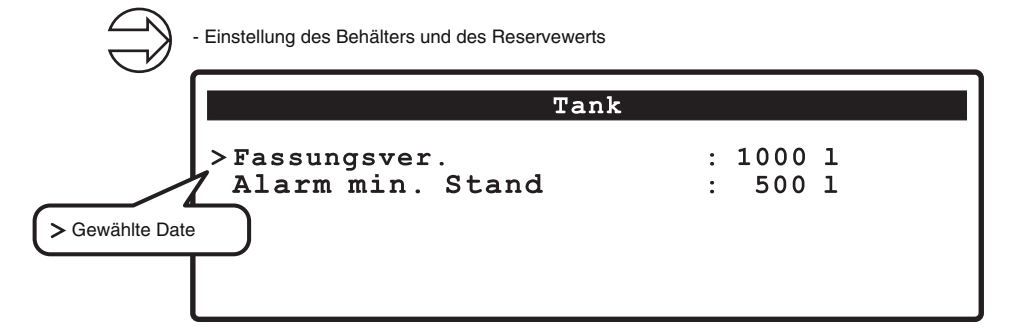

#### **11.14 Flussmesser**

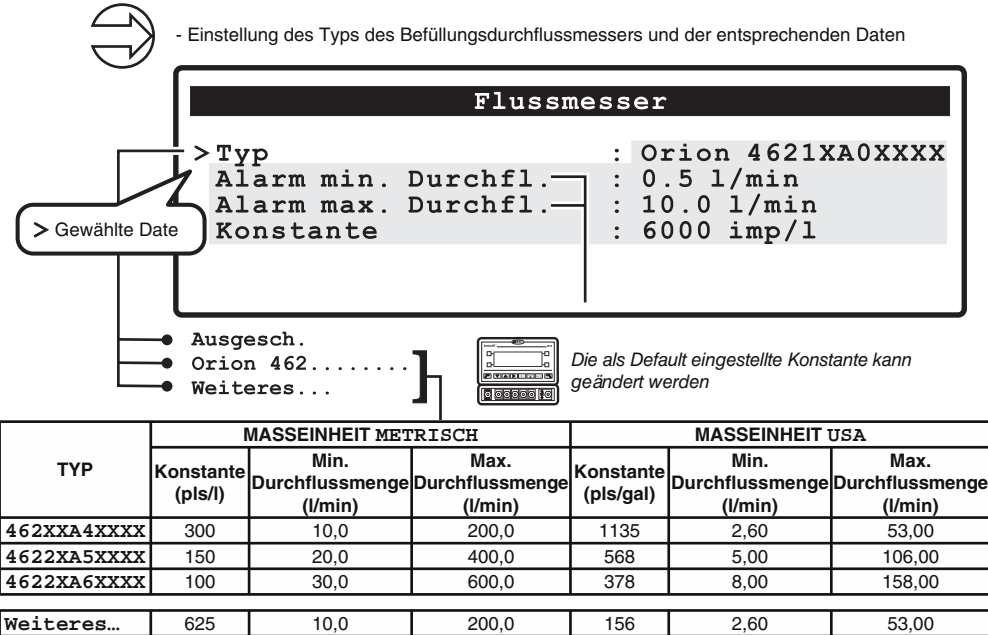

Tab. 11

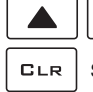

Die Daten werden durchgescrollt oder die Werte geändert

OK Bestätigt den Zugriff oder die Änderung der Date

Stellt die Date umgehend auf Null **ESC** Verlassen der Funktion oder der Änderung der Date

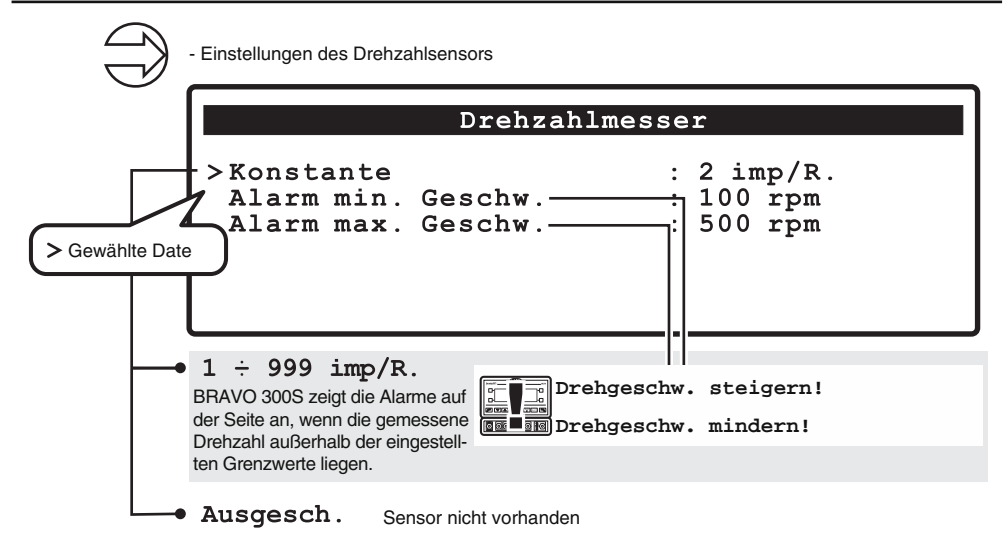

**11.16 Schaummarkierer**

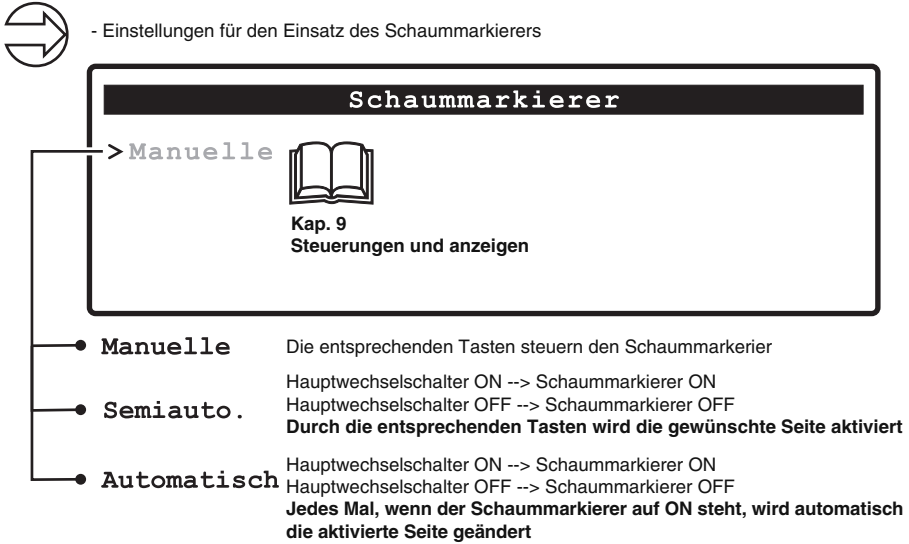

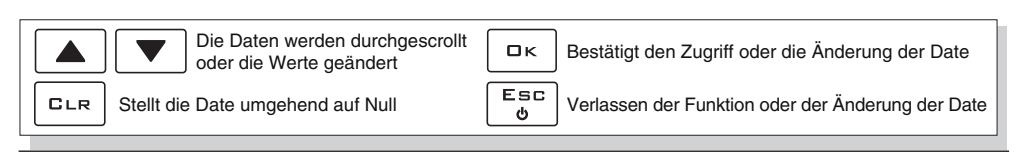

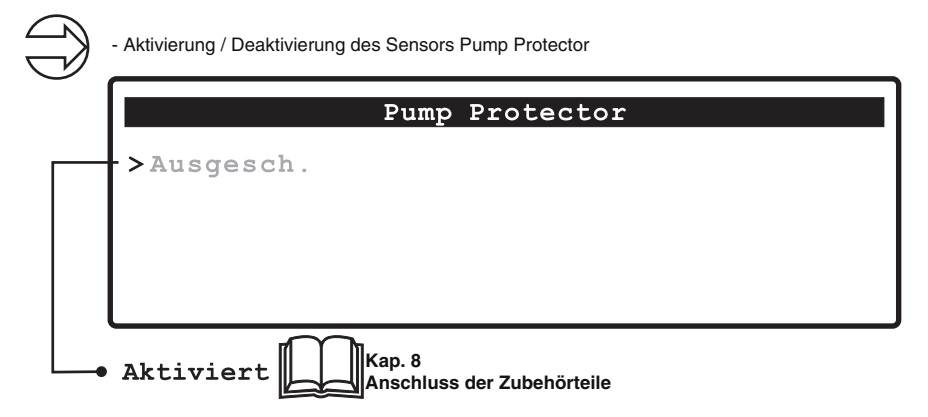

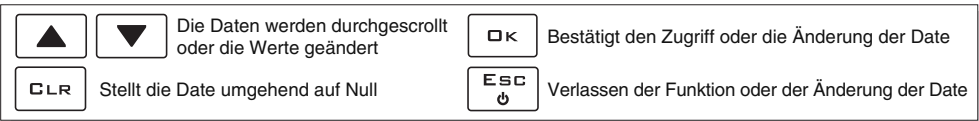

#### **11.18 Kontrolle der Konfiguration am Ende der kundenspezifischen Programmierung**

Diese Bildschirmseite wird nur im Fall von Fehlern beim Verlassen der kundenspezifischen Programmierung aufgezeigt:

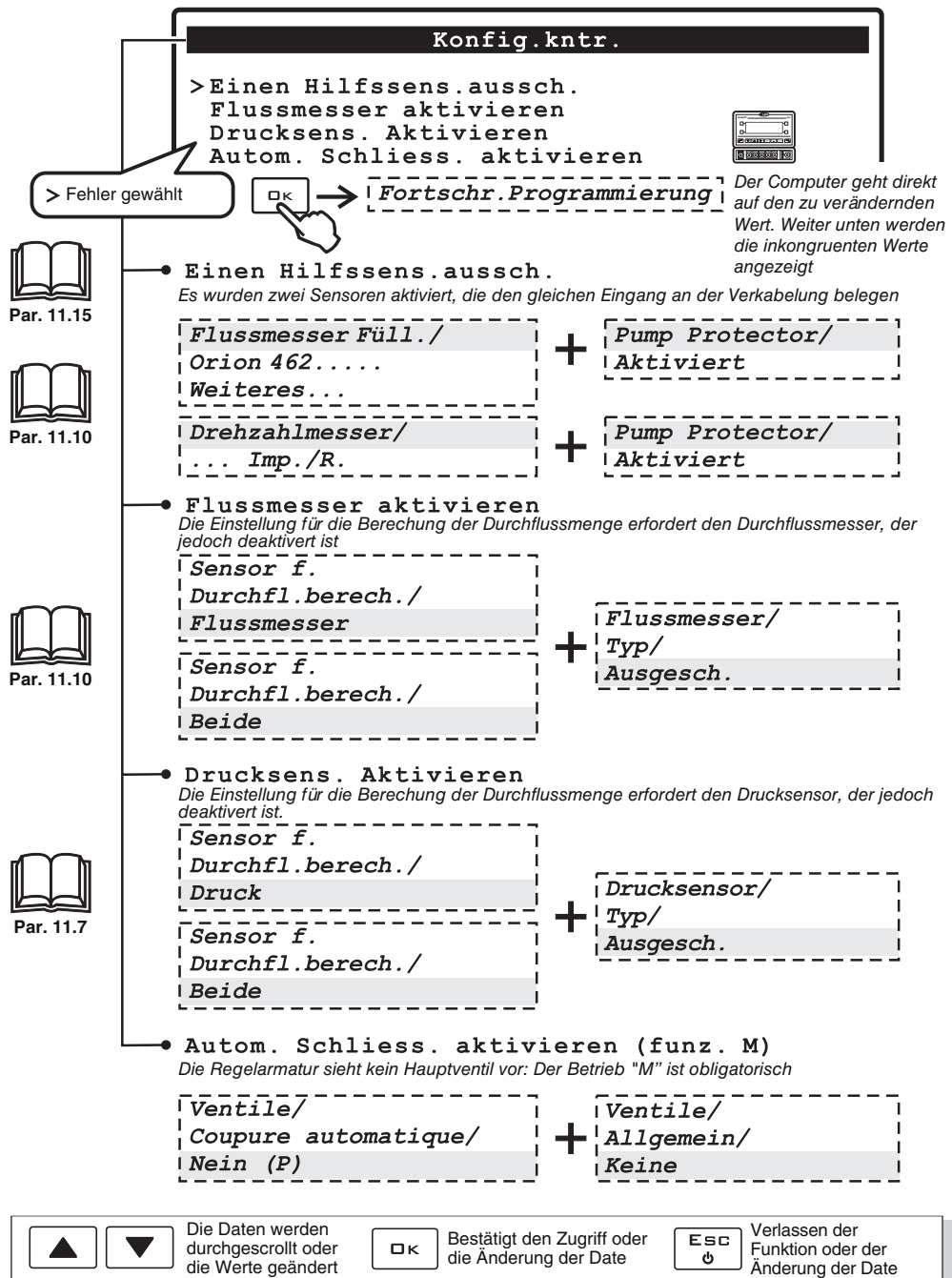

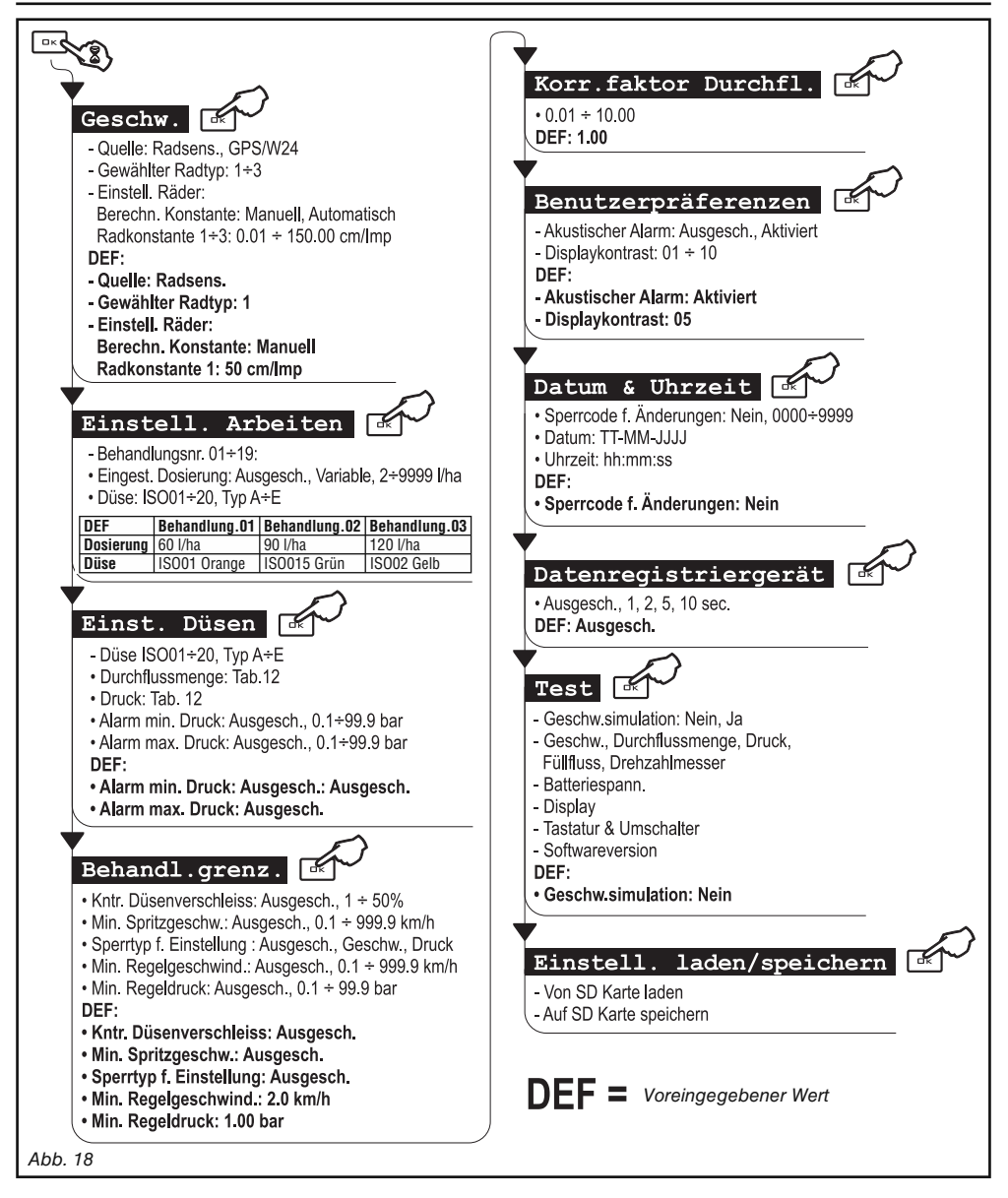

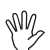

**Die Mindest- und die Höchstwerte bezüglich der einstellbaren Daten werden im Par. 16.1 - "Maßeinheit" angegeben.**

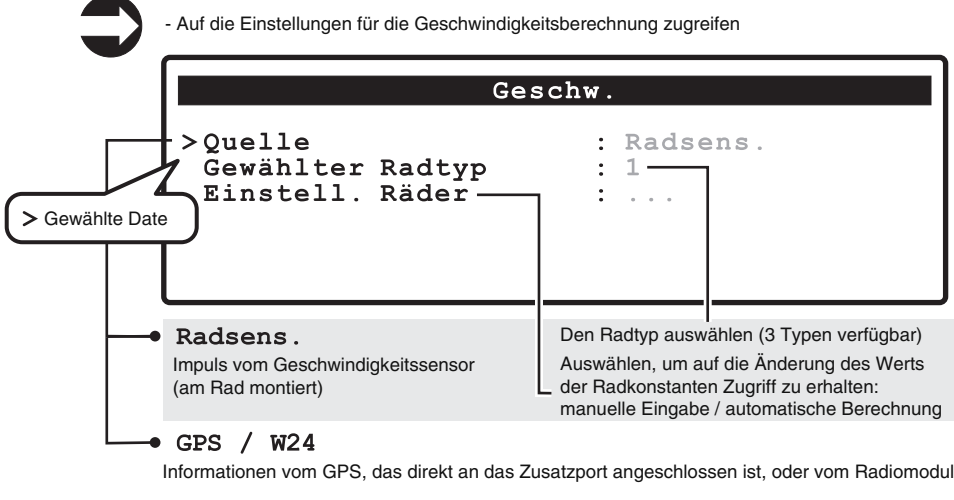

#### 12.1.1 Radkonstante: manuelle Einstellung

Für die Berechnung erforderliche Formel:

RadK = **Hinterlegte Strecke (cm)** 

Anzahl der Erfassungspunkte x Anzahl der Radumdrehungen

#### **<zurückgelegte Strecke>**

Abstand, in cm, auf der Messstrecke vom Rad zurückgelegt,

#### **<Anzahl der Erfassungspunkte>**

Anzahl der Erfassungspunkte (z.B. Magnete, Bolzen, usw.), die auf das Rad montiert sind, **<Anzahl der Radumdrehungen>**

Anzahl der Umdrehungen, die das Rad bei auf der Erfassungsstrecke zurücklegt.

- Eine Konstante auswählen und auf die Einstellung des berechneten Werts zugreifen.

# Einstell. Räder

Berechn. Konstante Radkonstante 1 >Radkonstante 2 Radkonstante 3

: Manuell : 55.24 cm/imp  $: 5.18$  cm/imp  $: 0.01$  $cm/imp$ 

Für die manuelle Einstellung gewählte Konstante

**Die Messung bei auf Betriebsdruck aufgepumpten Reifen durchführen.**

RADKONSTANTE: AUTOMATISCHE BERECHNUNG --->

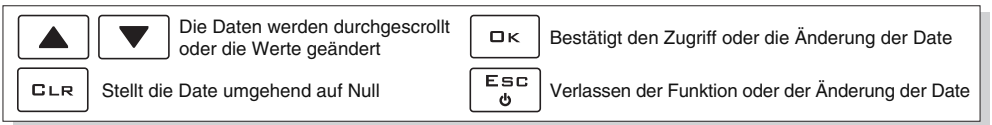

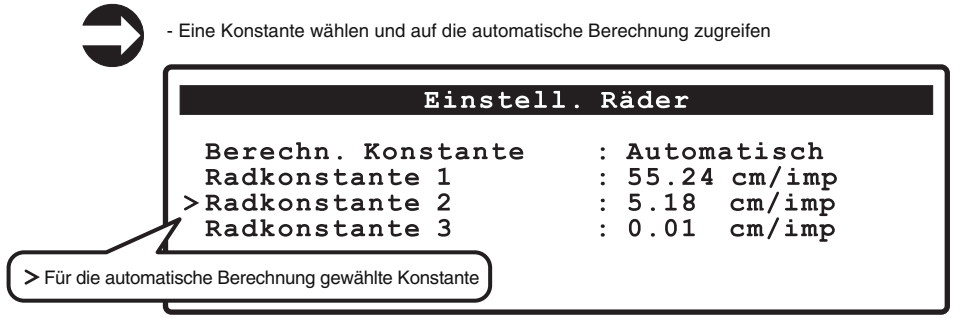

**Die Messung bei auf Betriebsdruck aufgepumpten Reifen durchführen.**

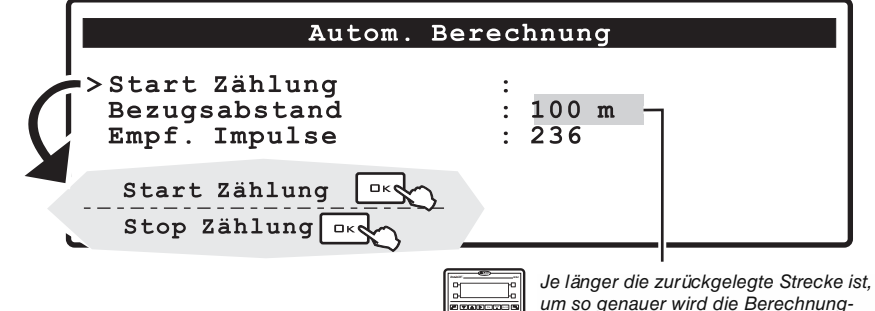

spräzision der Radkonstanten ausfallen.

- Eine gerade Strecke von mindestens 100 m (300 feet) messen.

- Den gemessenen Wert im Parameter "**Bezugsabstand**"eingeben.

- OK zur Bestätigung des Zählbeginns drücken.

- Die geforderte Strecke zurücklegen: Die Impulsanzahl wird während dem Befahren der Strecke ansteigen. Am Ende der Strecke den Traktor anhalten.

- Zum Beenden der Zählung OK drücken. Der Computer wird daraufhin die Anzahl in cm (inches) pro Impuls anzeigen.

Die Radkonstante ist damit gespeichert.

#### **Der Test muss auf einem Boden erfolgen, der einen durchschnittlichen Härtegrad aufweist.**

**Erfolgt die Ausbringung auf sehr weichen oder sehr harten Böden, kann der unterschiedliche Abrolldurchmesser zu Fehlern bei der Berechnung der Ausbringmenge führen: In diesem Fall sollte das Verfahren wiederholt werden.**

**Die automatische Eingabe muss erfolgen, während die Strecke mit dem nur bis auf die Hälfte seines Gesamtvolumens mit Wasser gefüllten Behälter befahren wird.**

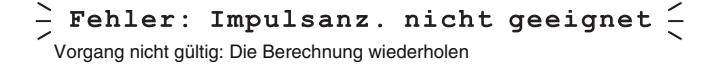

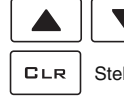

Die Daten werden durchgescrollt oder die Werte geändert

 $\Box K$ 

Bestätigt den Zugriff oder die Änderung der Date

Stellt die Date umgehend auf Null Verlassen der Funktion oder der Änderung der Date

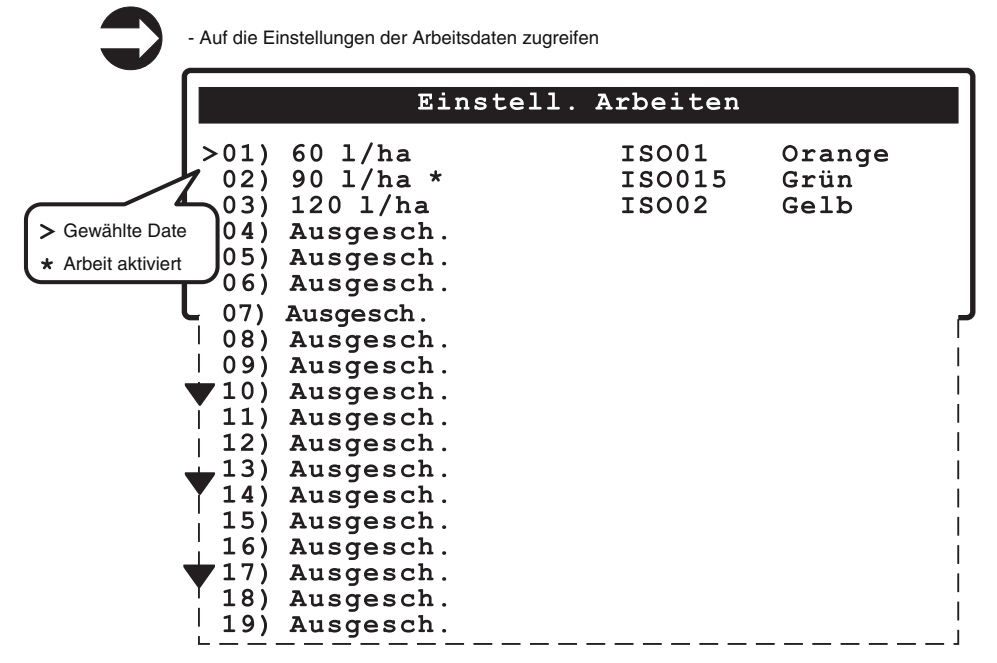

Die einzustellende Arbeit wählen (19 möglich). Die verwendeten Typologien einstellen und die anderen deaktivieren. Die aktivierte Arbeit KANN NICHT GEÄNDERT WERDEN.

FOLGT

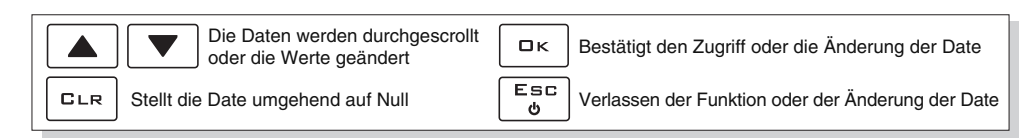

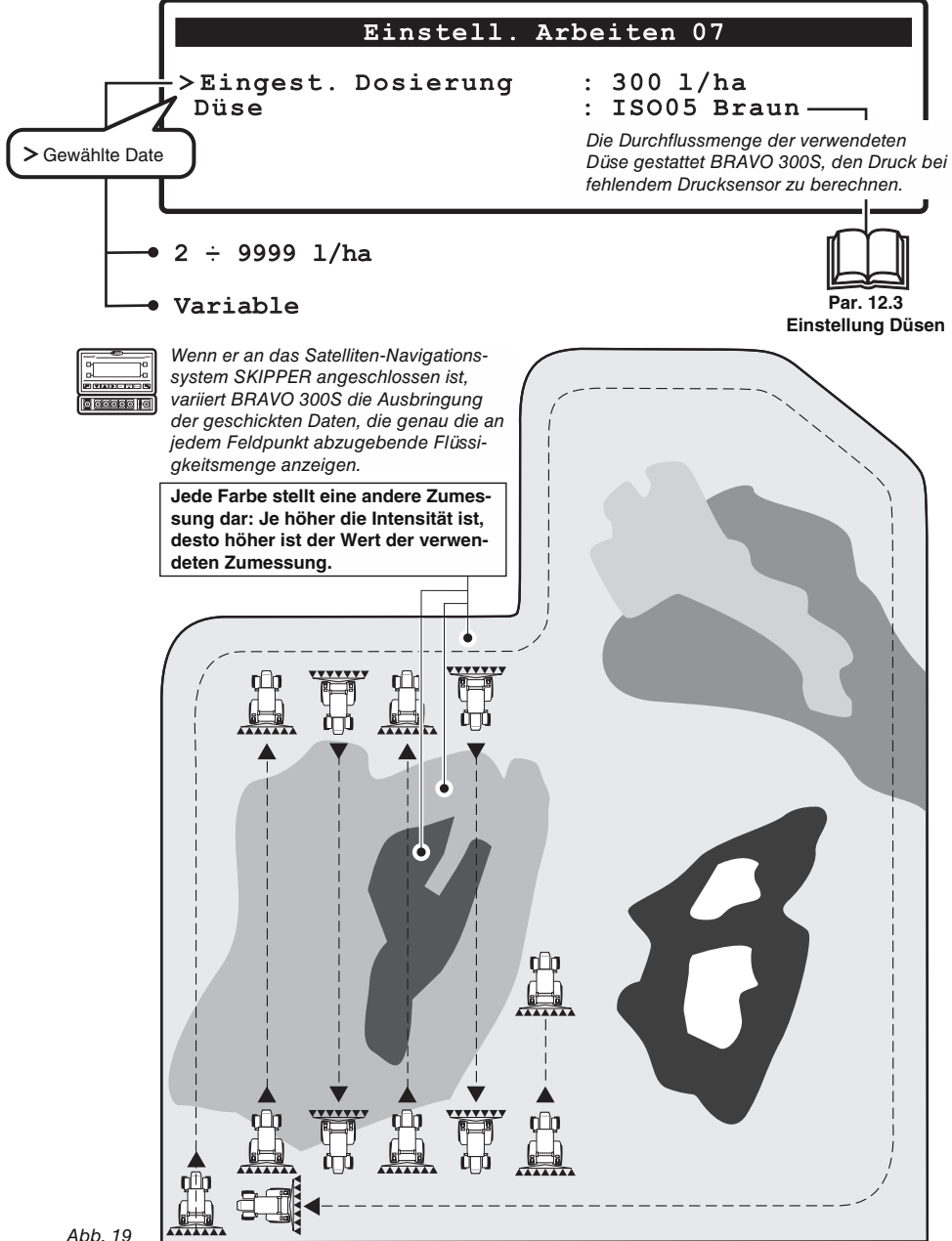

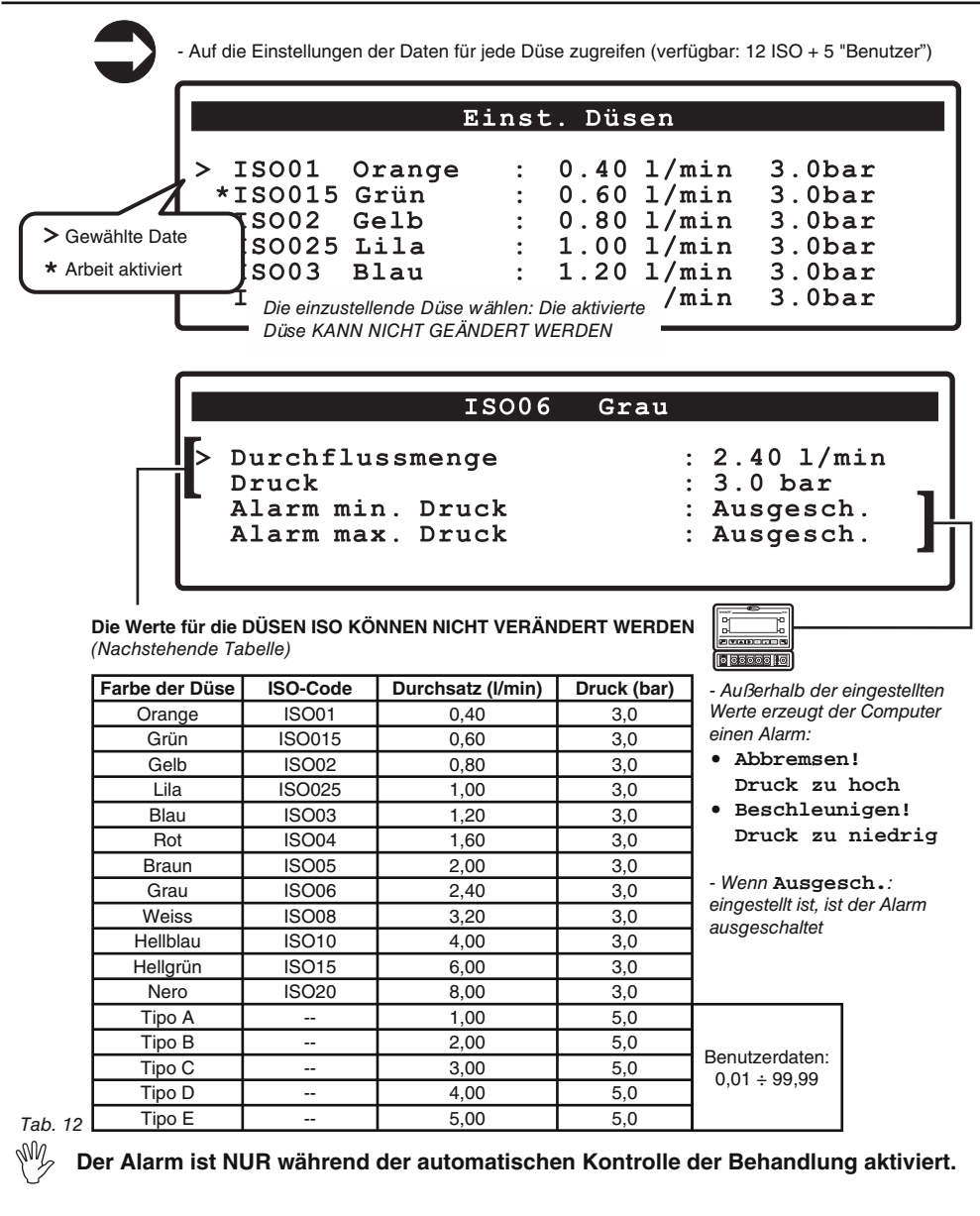

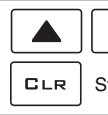

Die Daten werden durchgescrollt oder die Werte geändert

OK

Bestätigt den Zugriff oder die Änderung der Date

Stellt die Date umgehend auf Null Verlassen der Funktion oder der Änderung der Date

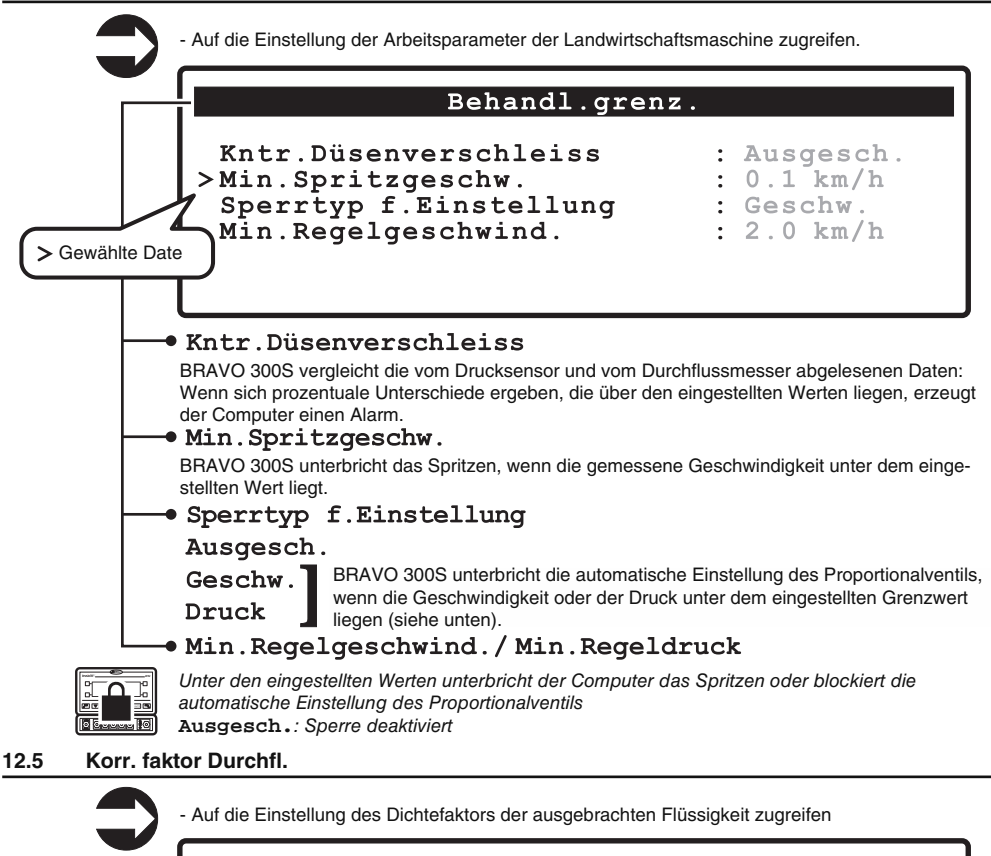

# Korr.faktor Durchfl.

 $>1.00$ 

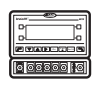

Wenn ein Schaufel-Durchflussmesser verwendet wird und die ausgebrachte Flüssigkeit eine andere Dichte als das Wasser hat, könnte der Computer falsche Messwerte anzeigen. Um diesen Wert zu korrigieren, den Faktor der ausgebrachten Flüssigkeit ändern:

• Wenn am Ende des Spritzens der Behälter noch Flüssigkeit enthält, den Faktor senken. • Wenn die Flüssigkeit vor dem Ende der Ausbringung beendet ist, den Faktor erhöhen.

#### **Die Durchfl ussmesser der Serie ORION (Art.-Nr. 462XXX) werden nicht vom Dichteunterschied der Flüssigkeiten beeinfl usst: Den Faktor auf 1.00 einstellen.**

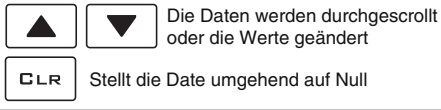

oder die Werte geändert

OK

Bestätigt den Zugriff oder die Änderung der Date

Stellt die Date umgehend auf Null Verlassen der Funktion oder der Änderung der Date

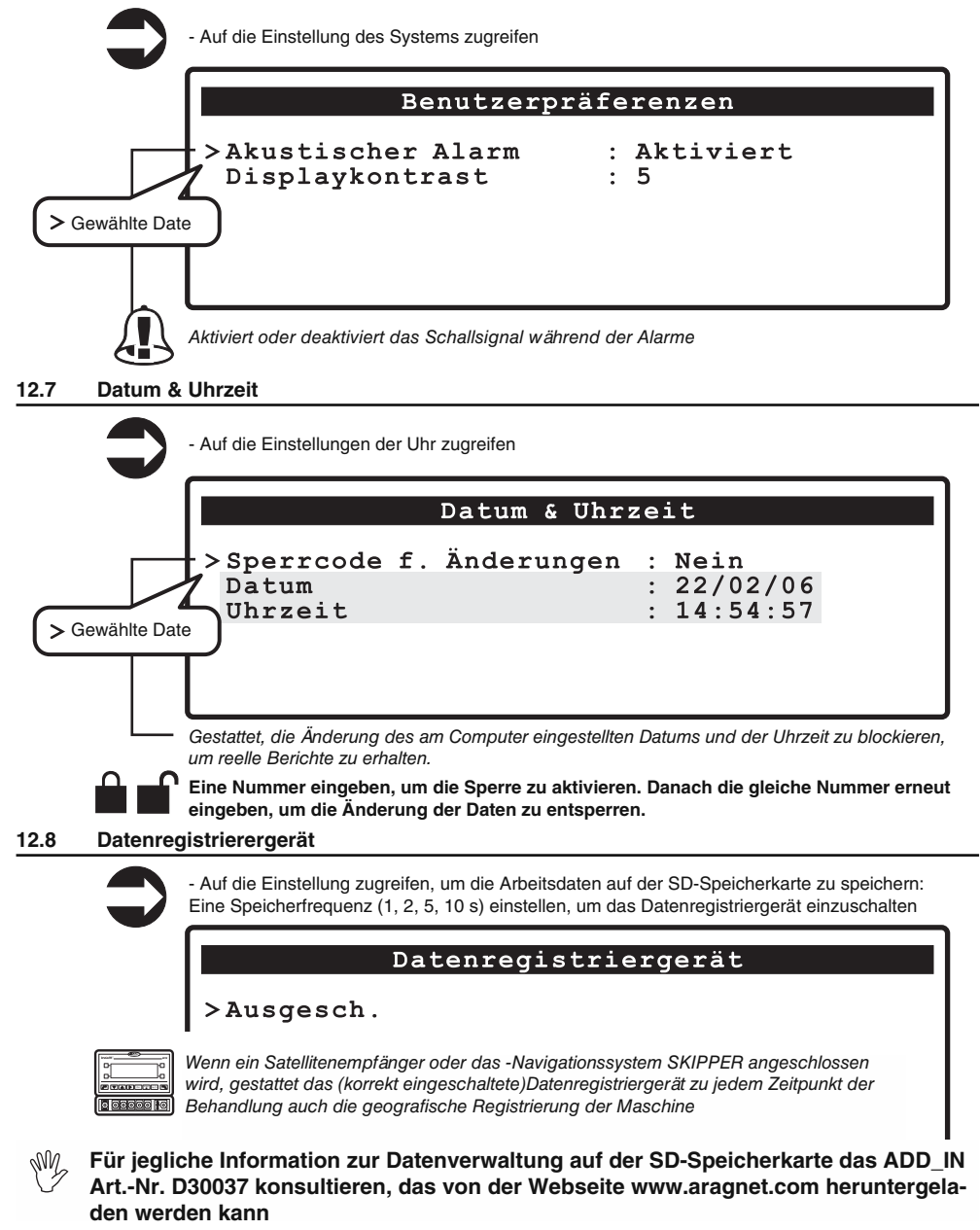

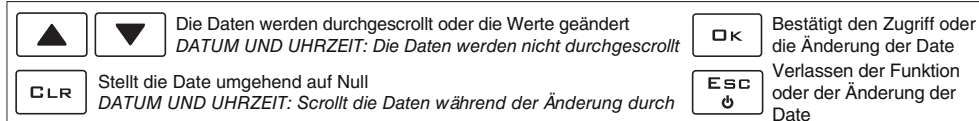

34

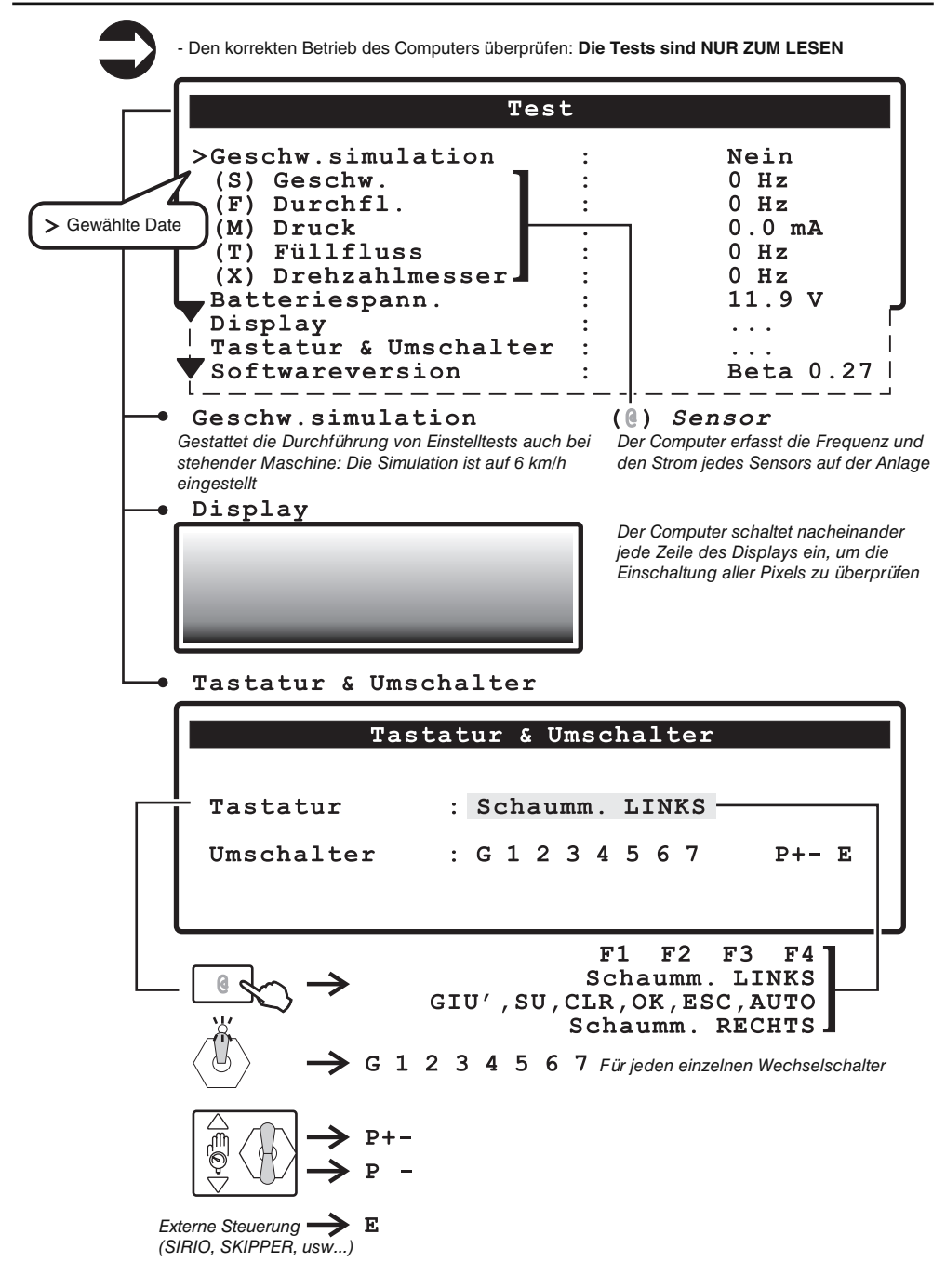

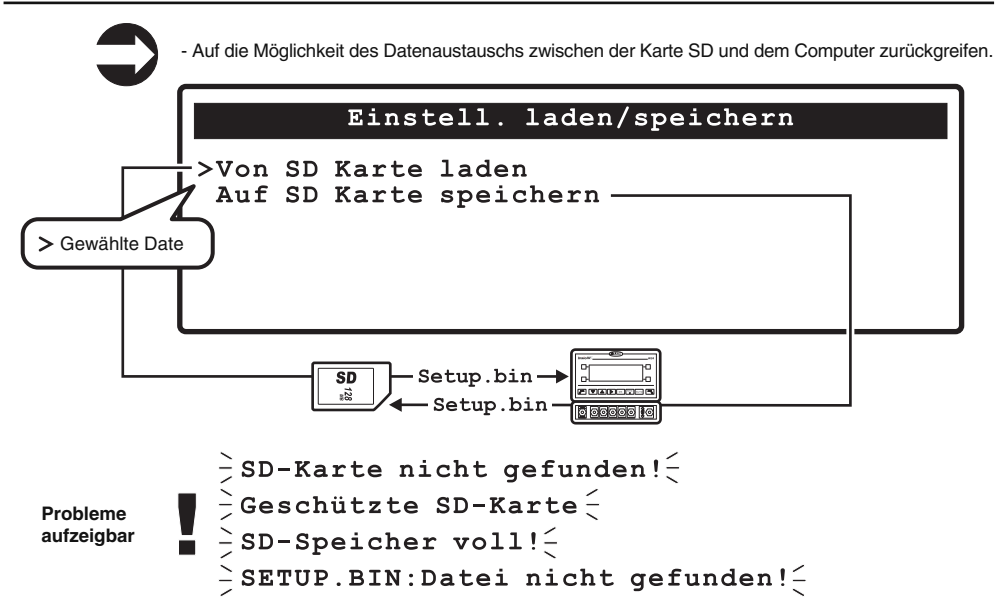

Nachdem die Installation abgeschlossen und der korrekte Betrieb der Maschine überprüft wurde, sollte die gesamte Konfiguration auf der SD-Speicherkarte abgespeichert werden.

Die Einstellungen im Computer können auf eine SD-Speicherkarte eingegeben oder gespeichert werden, um den Computer im Bedarfsfall erneut konfigurieren, Probleme lösen oder einen anderen BRAVO 300S konfigurieren zu können.

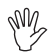

#### **ACHTUNG: WIRD DIE DATEI setup.bin, DIE AUF DER SD-SPEICHERKARTE VORHANDEN IST, EINGEGEBEN, WERDEN ALLE BIS ZU DIESEM ZEITPUNKT ER-FOLGTEN EINSTELLUNGEN GELÖSCHT.**

**Für jegliche Information zur Datenverwaltung auf der SD-Speicherkarte das ADD\_IN Art.-Nr. D30037 konsultieren, das von der Webseite www.aragnet.com heruntergeladen werden kann.**

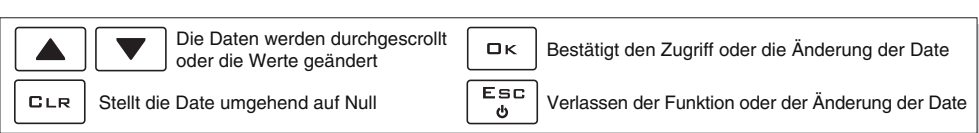

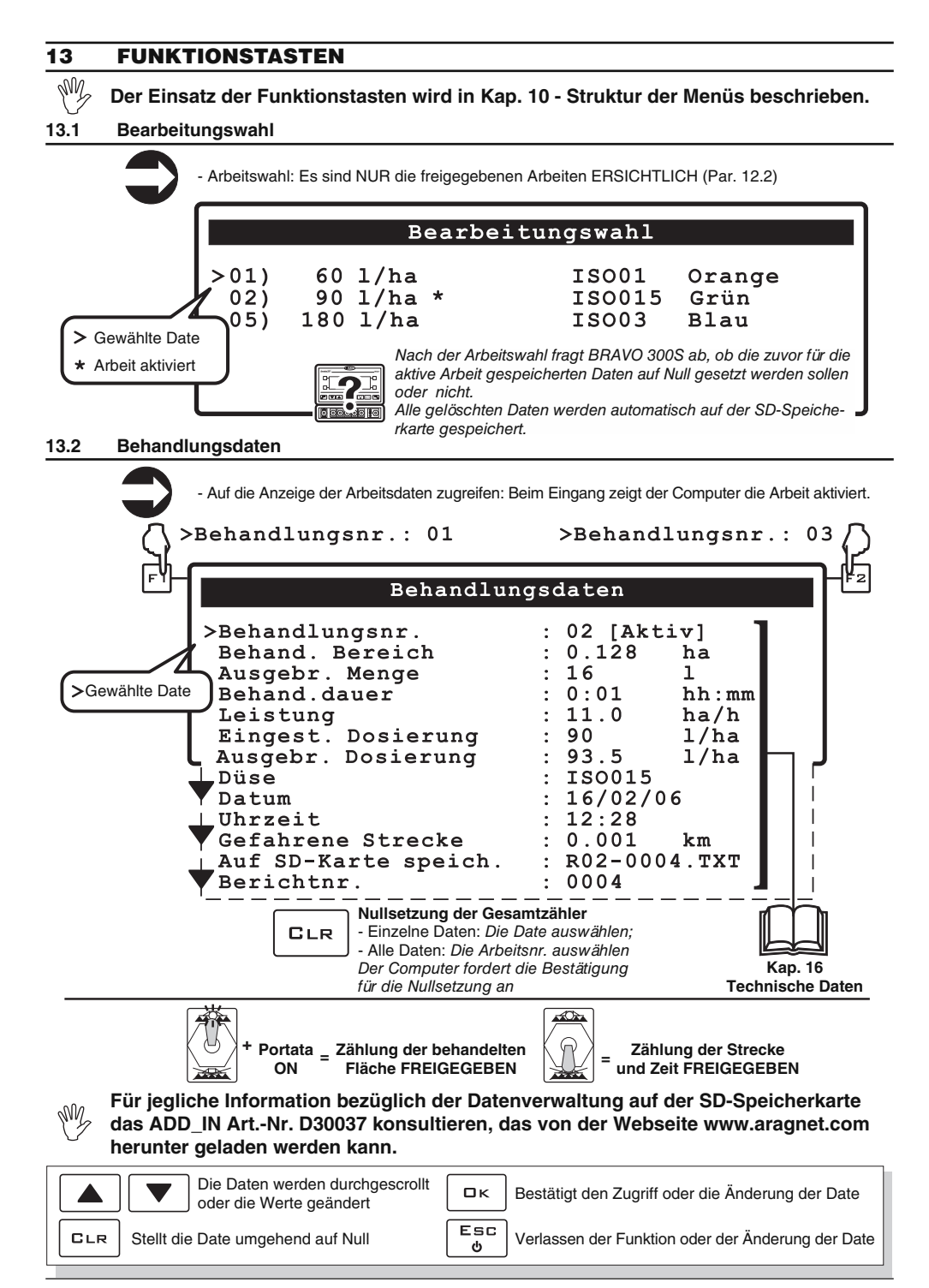

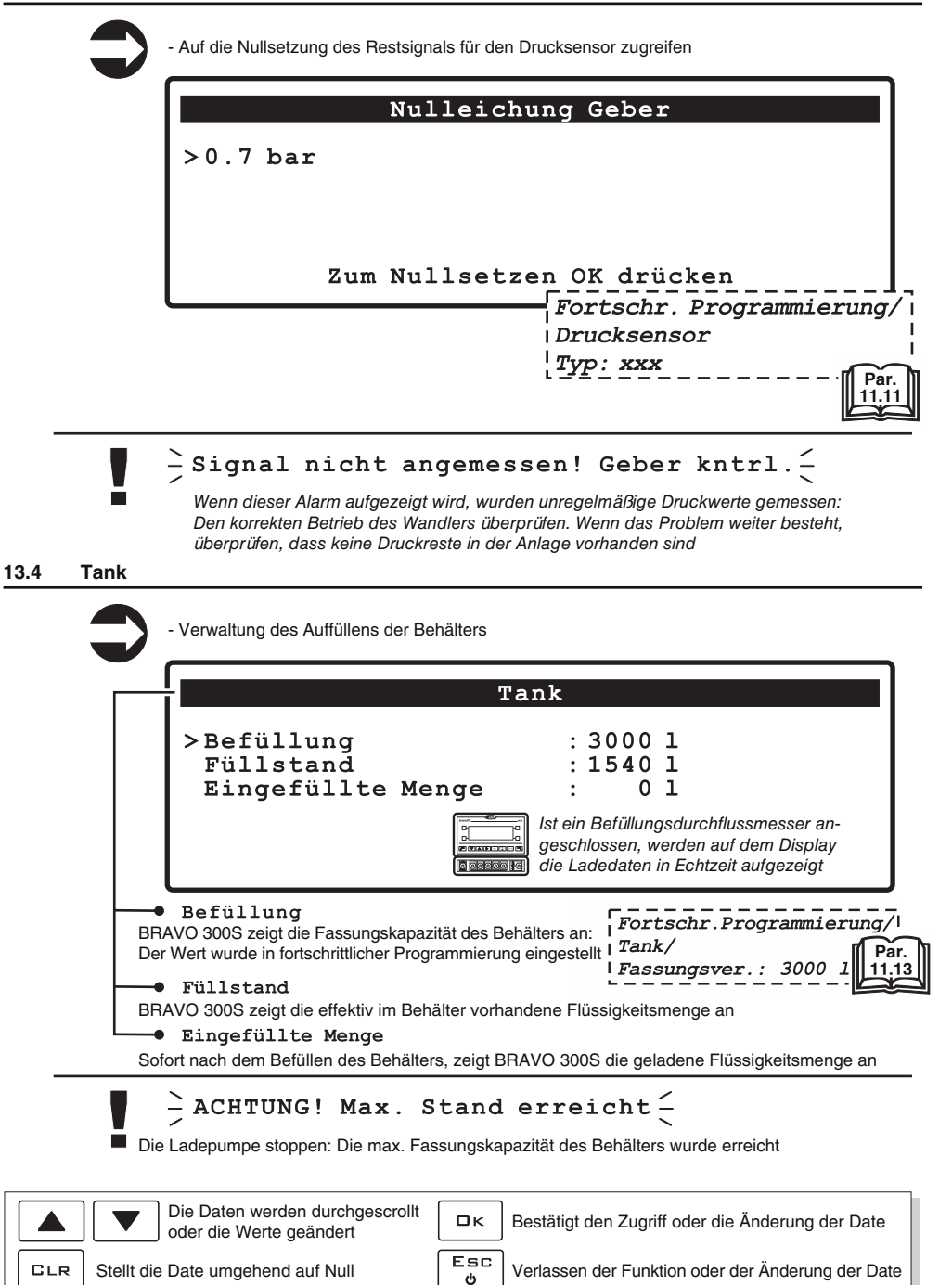

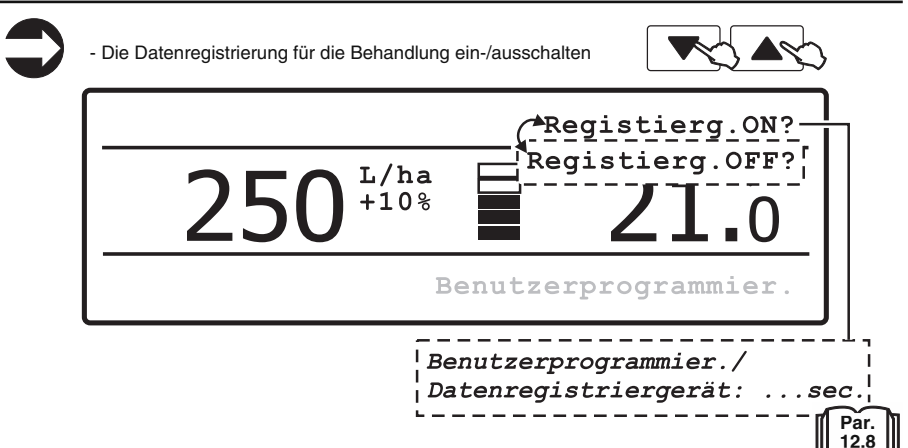

#### **13.6 Benutzerprogrammier.**

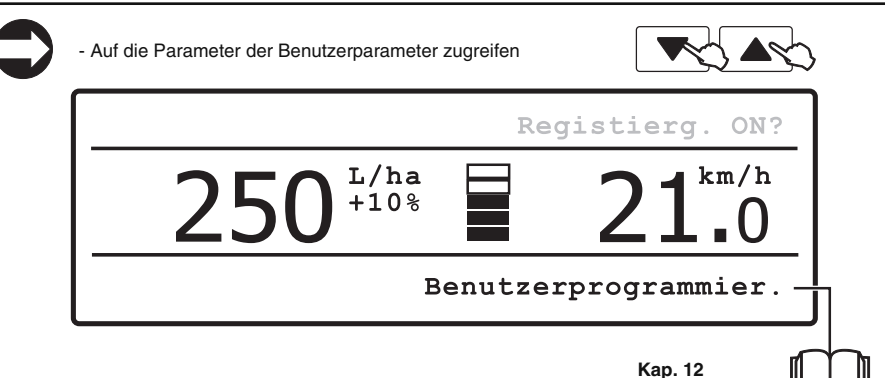

**Benutzerprogrammierung**

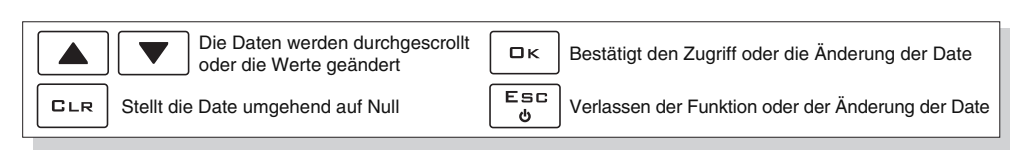

# **14 EINSATZ**

# **14.1 Einstellungen vor der Behandlung**

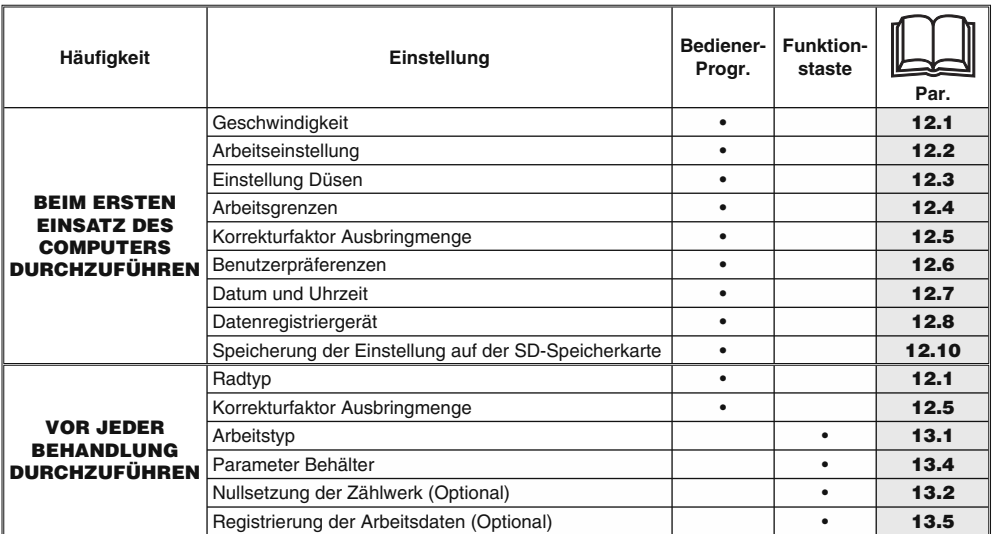

Tab. 13

 $M$ 

**Nach der Durchführung der oben aufgeführten Einstellungen mit der Behandlung beginnen. Dafür zwischen MANUELLEM und AUTOMATISCHEM Betrieb wählen.**

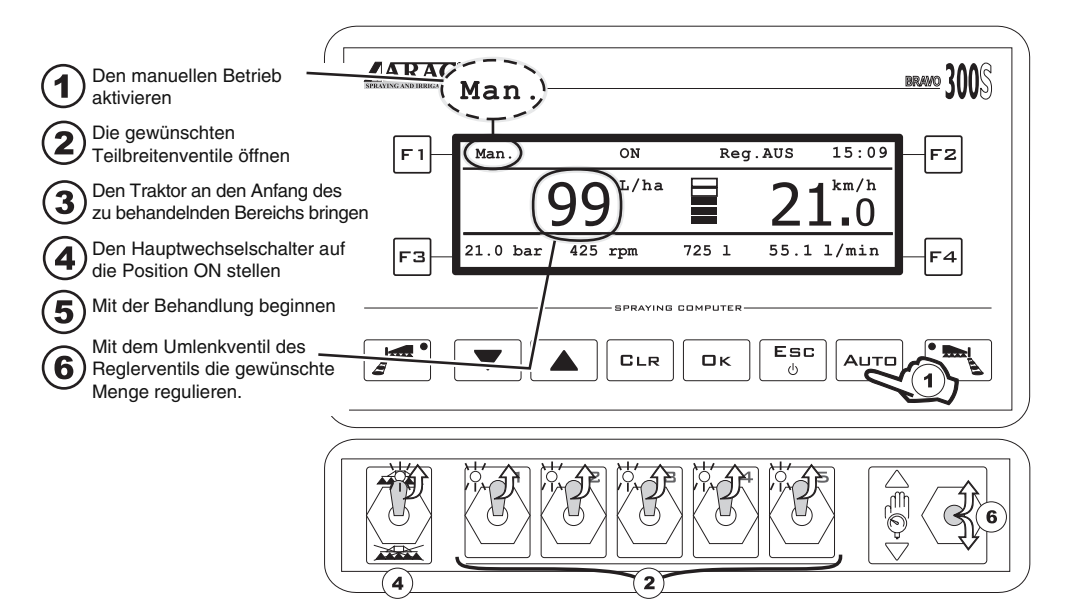

#### **14.3 Automatischer Betrieb**

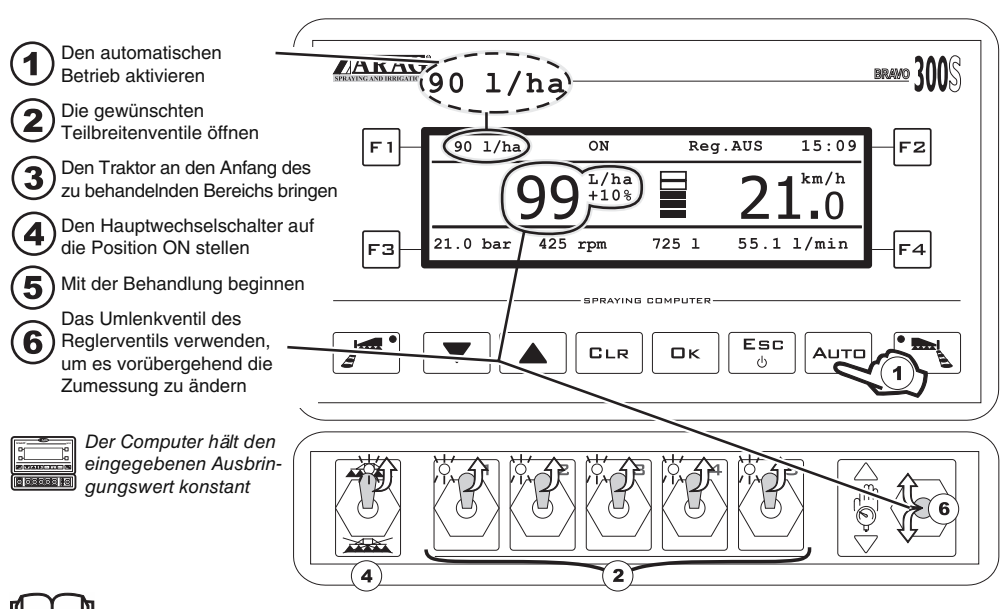

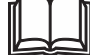

**Kap. 9 - Steuerungen und Anzeigen**

# **15 INSTANDHALTUNG / DIAGNOSE / REPARATUR**

#### **15.1 Betriebsfehler**

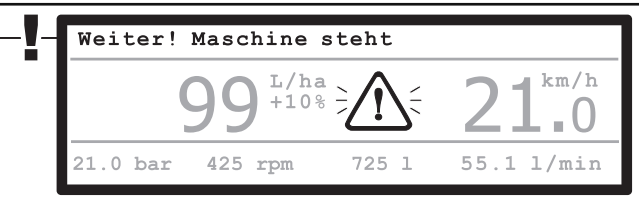

Tab. 14

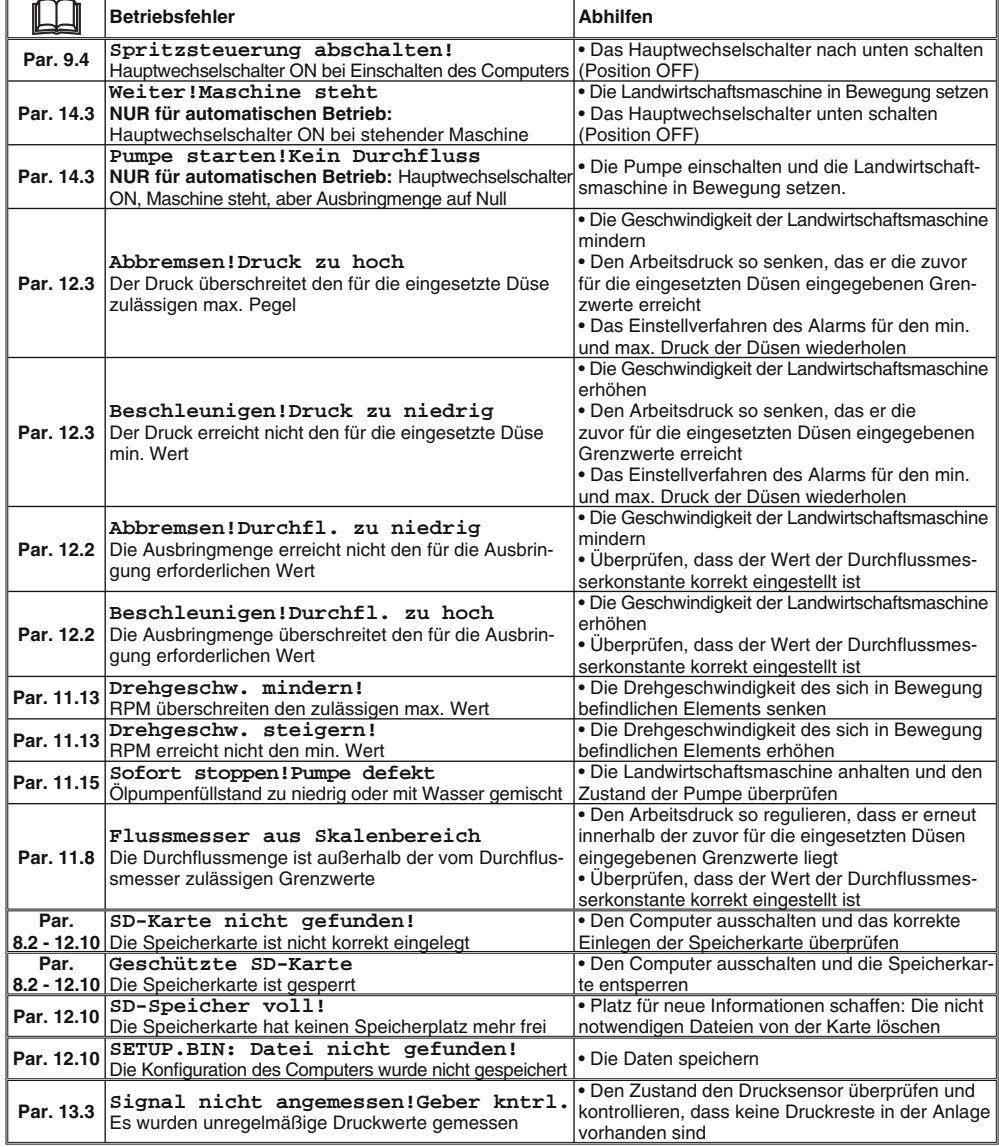

- **Ausschließlich nur mit einem weichen feuchten Lappen reinigen.**
- **KEINE Reinigungsmittel oder aggressive Substanzen verwenden.**
- **KEINEN direkten Wasserstrahl für die Reinigung des Computers verwenden.**

### **15.2 Störungen und Abhilfen**

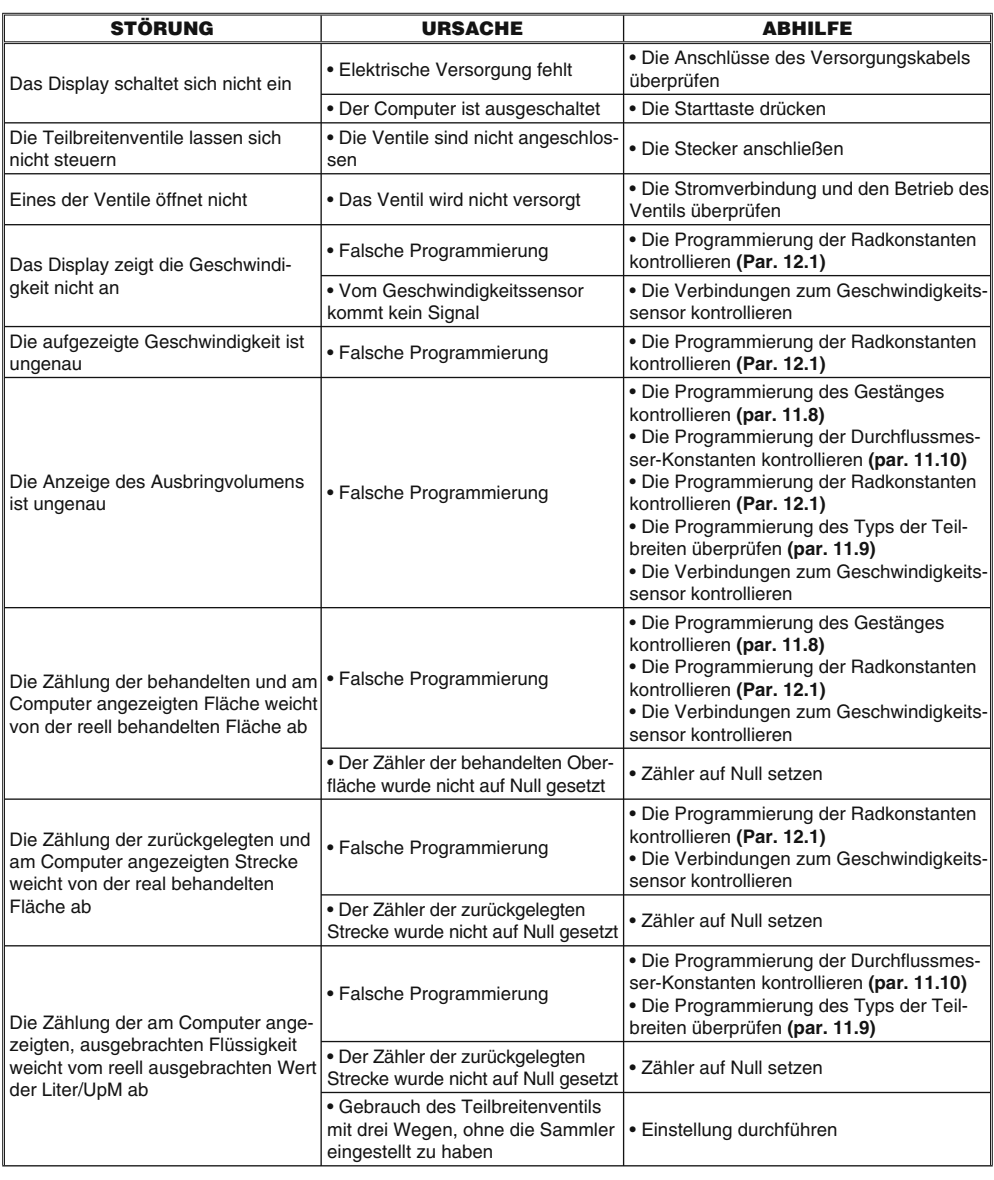

FOLGT

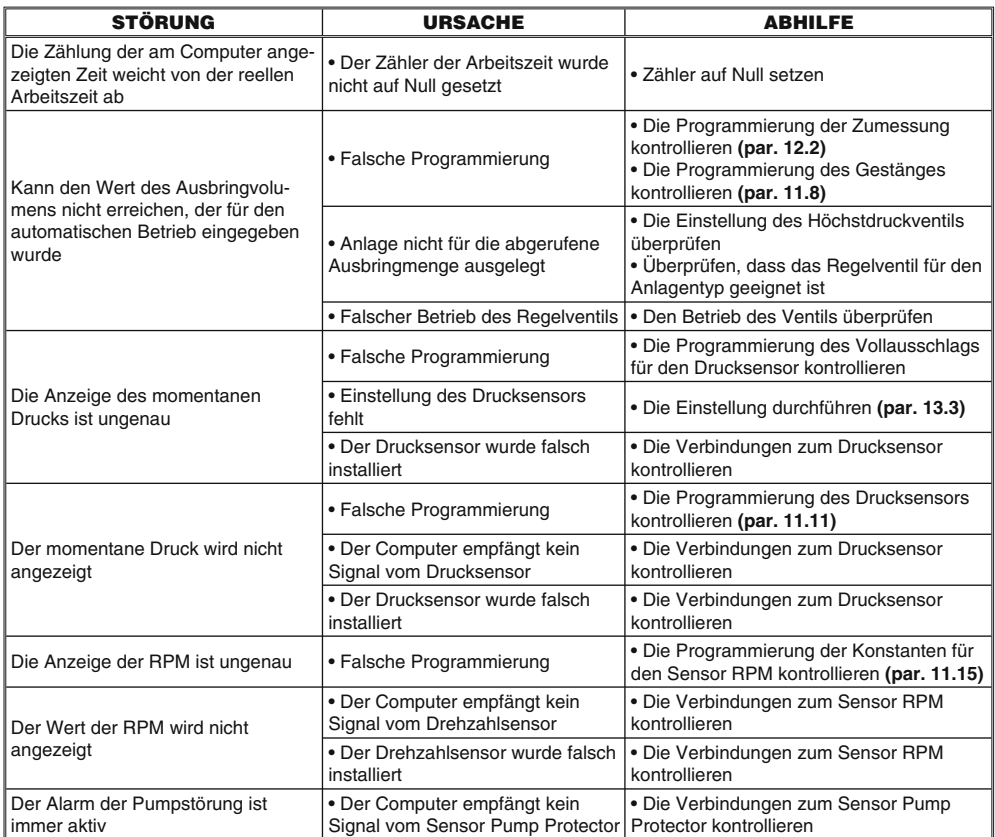

Tab. 15

# **16 TECHNISCHE DATEN**

# **16.1 Angezeigte Daten und entsprechende Maßeinheit**

#### **• Spezialmenü**

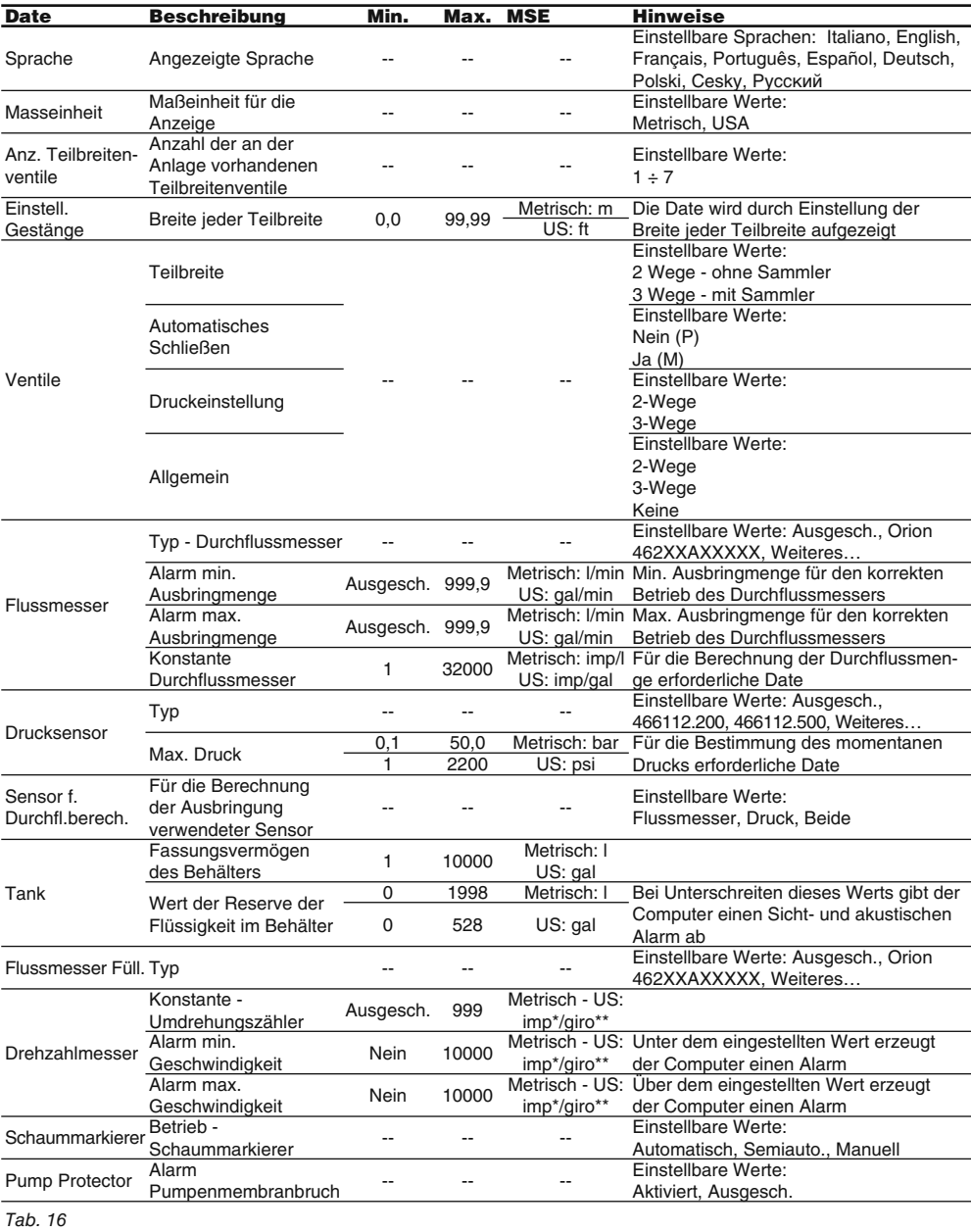

\* imp = Impuls \*\* giro = Drehung

# **• Benutzermenü**

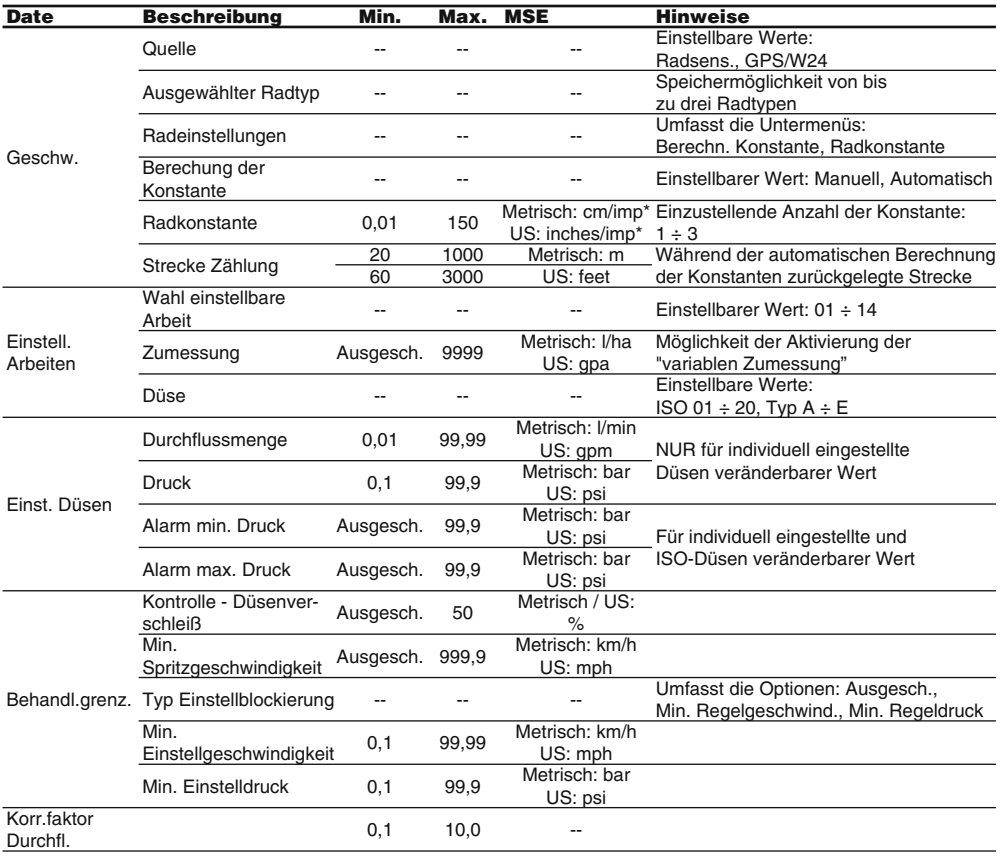

Tab. 17

\* imp = Impuls \*\* giro = Drehung

FOLGT

#### **• Ausbringungswerte**

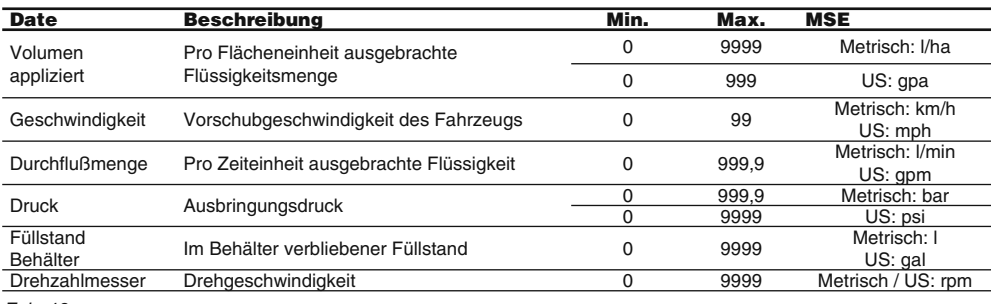

Tab. 18

#### **• Zähler**

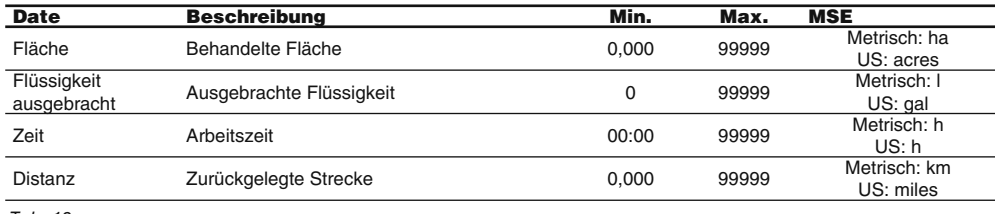

Tab. 19

# **16.2 Technische Daten des Computers**

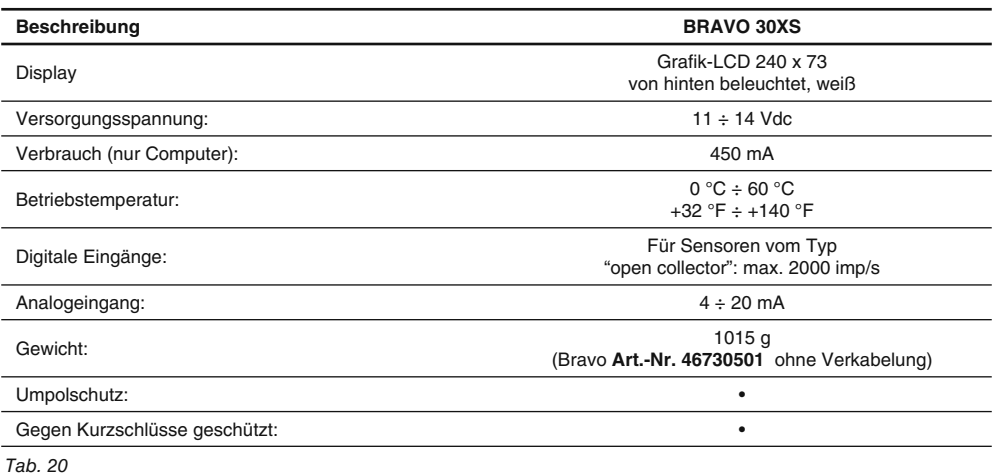

# **17 ENTSORGUNG**

Muss in Konformität mit der im entsprechenden Entsorgungsland gültigen Gesetzgebung entsorgt werden.

# **18 GARANTIEBEDINGUNGEN**

- 1. ARAG s.r.l. garantiert dieses Gerät für eine Dauer von 360 Tagen (1 Jahr) ab dem Datum, an dem es an den Endkunden verkauft wurde (Lieferscheinabgaben ausschlaggebend). Die Komponenten des Geräts, die wegen Material- oder Bearbeitungsfehlern der unanfechtbaren Beurteilung der ARAG gemäß als defekt resultieren sollten , werden kostenlos von der in Ihrer Nähe liegenden und zum Zeitpunkt der Eingriffserfordernis tätigen Kundendienststelle repariert oder ausgewechselt. Davon ausgenommen sind folgende Kosten:
- Ausbau und erneute Montage des Geräts aus bzw. in die Herkunftsanlage;
- Transport des Geräts zur Kundendienststelle.
- 2. Folgende Schäden werden nicht von der Garantie abgedeckt:
- Transportschäden (Kratzer, Beulen und ähnliches);
- Schäden, die sich aus einer falschen Installation oder aus Defekten ergeben, die durch mangelnde Leistungen der elektrischen Anlage oder deren Unangemessenheit ableiten lassen oder die auf Umgebungs-, klimatische oder anderweitige Bedingungen zurückführbar sind;
- Schäden, die sich durch den Einsatz für die Bespritzung, Besprühung, Unkrautvertilgung oder jegliche anderweitige Anbaubehandlung ungeigneter chemischer Produkte ergeben , die das Gerät beschädigen könnten:
- Störungen, die auf Vernachlässigung, Nachlässigkeiten, Handhabungen, Inkapazität im Einsatz oder von unbefugtem Personal durchgeführte Änderungen zurückgeführt werden können;
- falscher Einbau und falsche Einstellungen:
- Schäden, die auf eine mangelnde regelmäßige Instandhaltung, wie Reinigung der Filter, Düsen, usw. zurückgeführt werden können.;
- alle üblichen Verschleißerscheinungen:
- 3. Die Instandsetzung des Geräts wird in Zeiten erfolgen, die mit den Organisationserforderni ssen der Kundendienststelle kompatibel sind. Keine Garantieleistungen werden auf Aggregate oder Komponenten gegeben, die nicht zuvor gewaschen und bei denen die Rückstände der verwendeten Produkte nicht entfernt wurden;
- 4. Auf die unter Garantiebedingungen ausgeübten Reparaturen wird eine Garantie für ein Jahr (360 Tage) ab Reparatur- oder Austauschdatum gegeben.
- 5. ARAG erkennt außer den hier angeführten Garantiebedingungen keinerlei weitere ausgedrückte oder selbstverständliche Garantien an . Kein Vertreter oder Verkäufer ist dazu befugt, weitere Haftungspflichten für die ARAG-Produkte anzunehmen.

 Die Dauer der vom Gesetz anerkannten Garantien, einschließlich der handelüblichen Garantien und Vereinbarungen für bestimmte Zwecke, sind zeitlich auf die hier angeführte Gültigkeit beschränkt.

 ARAG erkennt in keinem Fall, weder direkte noch indirekte, spezielle oder durch eventuelle Schäden verursachte Einnahmeverluste an .

- 6. Die unter Garantiebedingungen ausgetauschten Teile verbleiben im Eigentum der ARAG.
- 7. Alle Informationen bezüglich der Sicherheit, die in den Verkaufsunterlagenenthalten sind und die die Einsatzgrenzen, die Leistungen und die Eigenschaften des Produkts anbelangen,müssen dem Endverbraucher auf Verantwortung des Käufers übertragen werden.
- 8. Für jegliche Streitigkeiten ist der Gerichtsstand in Reggio Emilia zuständig.

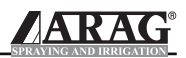

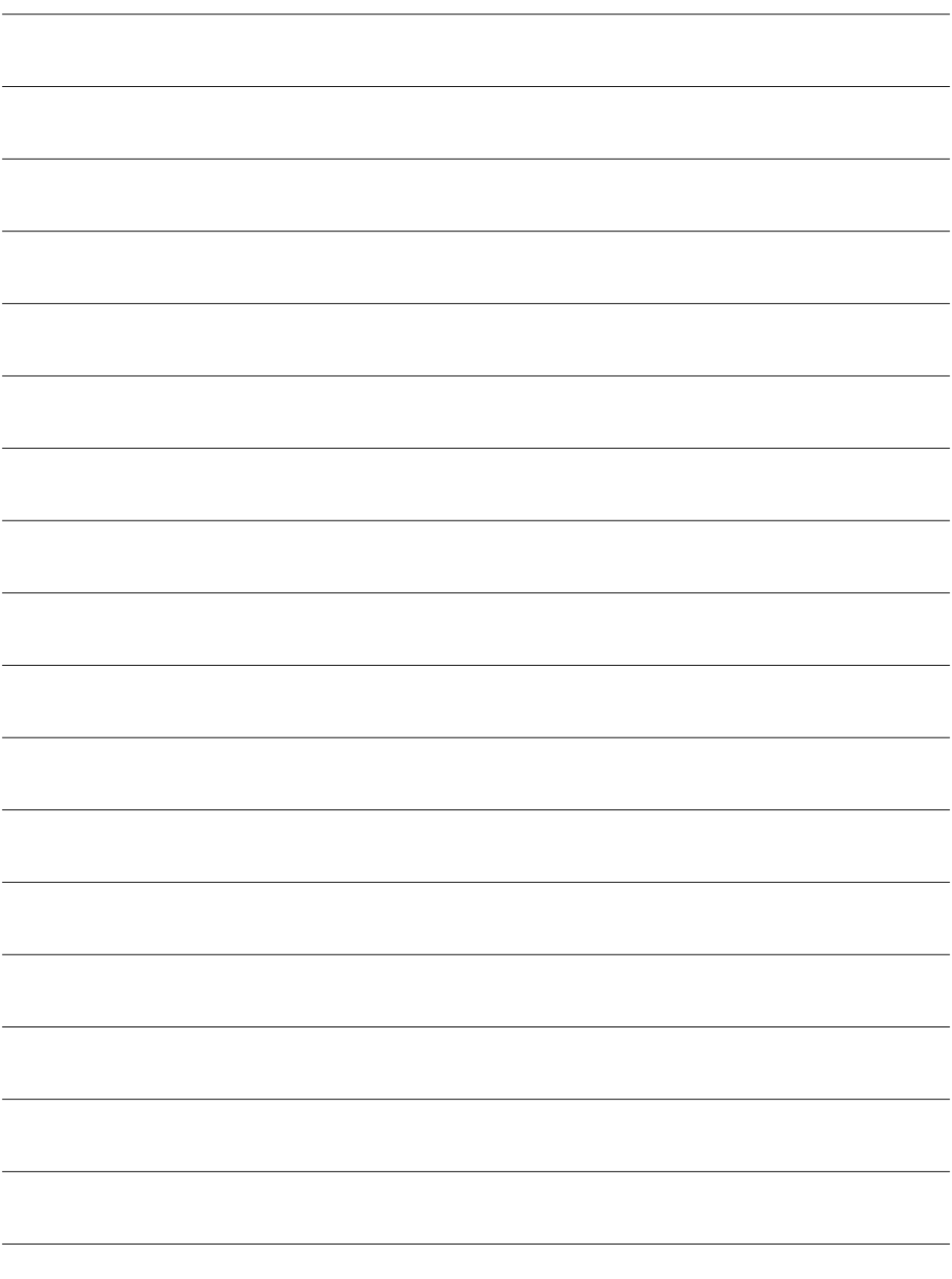

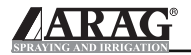

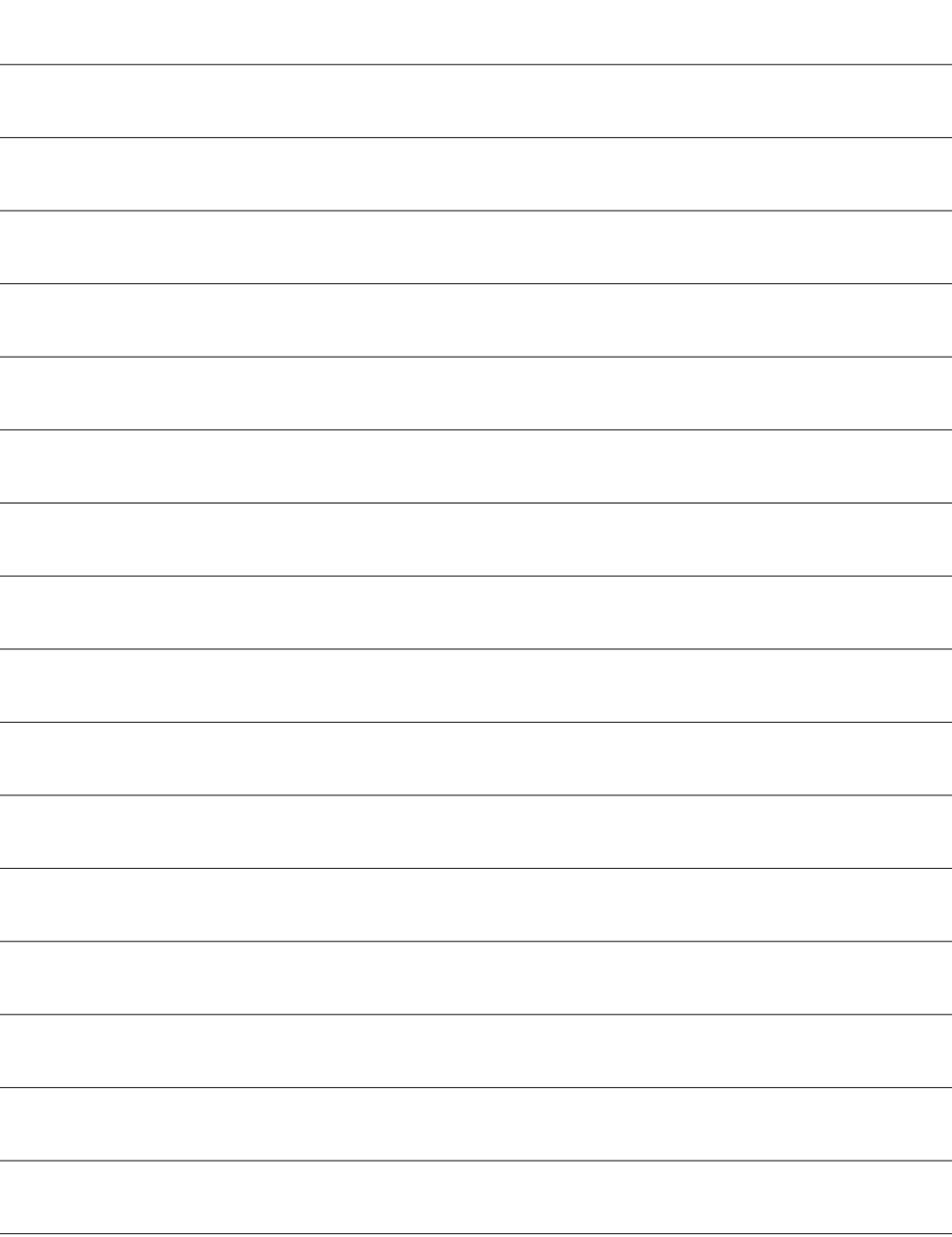

Ausschließlich Originalzubehör und -ersatzteile der ARAG verwenden, um so die vom Hersteller vorgesehenen Sicherheitsbedingungen über die Zeit hinweg aufrecht erhalten zu können. Immer Bezug auf die ARAG-Ersatzteilkataloge nehmen.

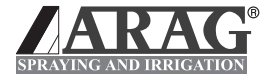

42048 RUBIERA (Reggio Emilia) ITALY Via Palladio, 5/A Tel. 0522.622011 Fax 0522.628944 Home page: http://www.aragnet.com E-Mail: info@aragnet.com